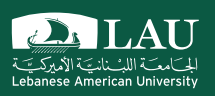

# CSC 498R: Internet of Things

Lecture 03: Using the Pi for the First Time Instructor: Haidar M. Harmanani Fall 2017

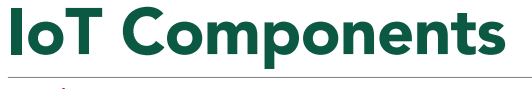

- § Things we connect: Hardware, sensors *and* actuators
	- Connectivity – Medium we use to connect things

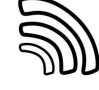

- Platform
	- Processing and storing collected data
		- o Receive and send data via standardized interfaces or API
		- o Store the data
	- o Process the data
- Analytics – Get insights from gathered data
- **•** User Interface

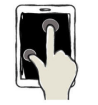

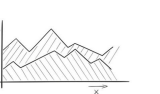

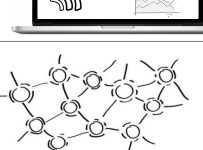

Fall 2017 **Fall 2017** CSC 498R: Internet of Things 2 2

 $\sum_{i \in \mathcal{L}(\mathcal{S})} L \mathbf{A} \mathbf{U}$ 

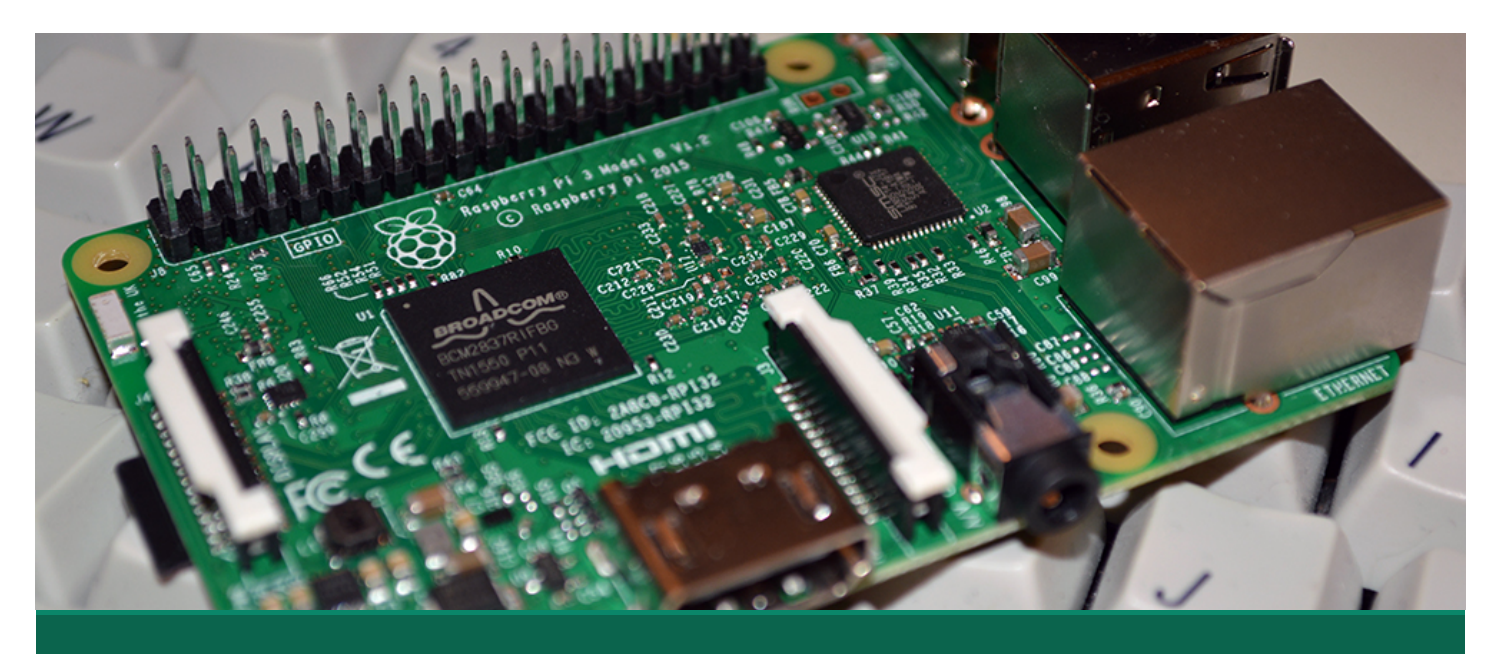

### What Will we Use in this Course?

Raspberry Pi 3 Model B

Fall 2017 CSC 498R: Internet of Things

# Raspberry Pi 3 Model B (Pi 3)

- **Introduced in February 2016**
- § SoC: Broadcom BCM2837 (roughly 50% faster than the Pi 2)
- § CPU: 1.2 GHZ quad-core ARM Cortex A53 (ARMv8 Instruction Set)
- § GPU: Broadcom VideoCore IV @ 400 MHz
- § Memory: 1 GB LPDDR2-900 SDRAM
- § USB ports: 4
- § Network: 10/100 MBPS Ethernet, 802.11n Wireless LAN, Bluetooth 4.0

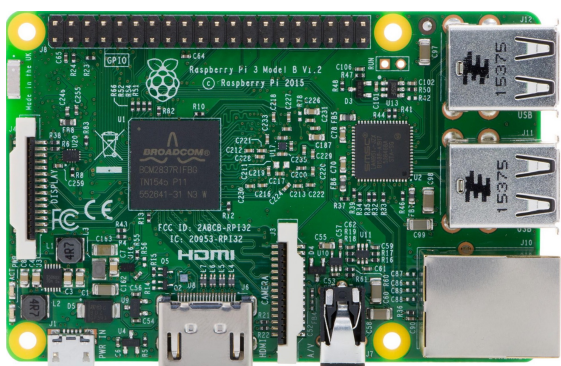

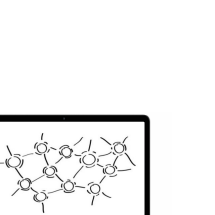

**DA LAU** 

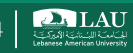

### Useful Tools for Modeling and Implementation

- § Fritzing for hardware modeling
- § PubNub for cloud solution

Fall 2017 CSC 498R: Internet of Things

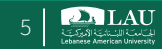

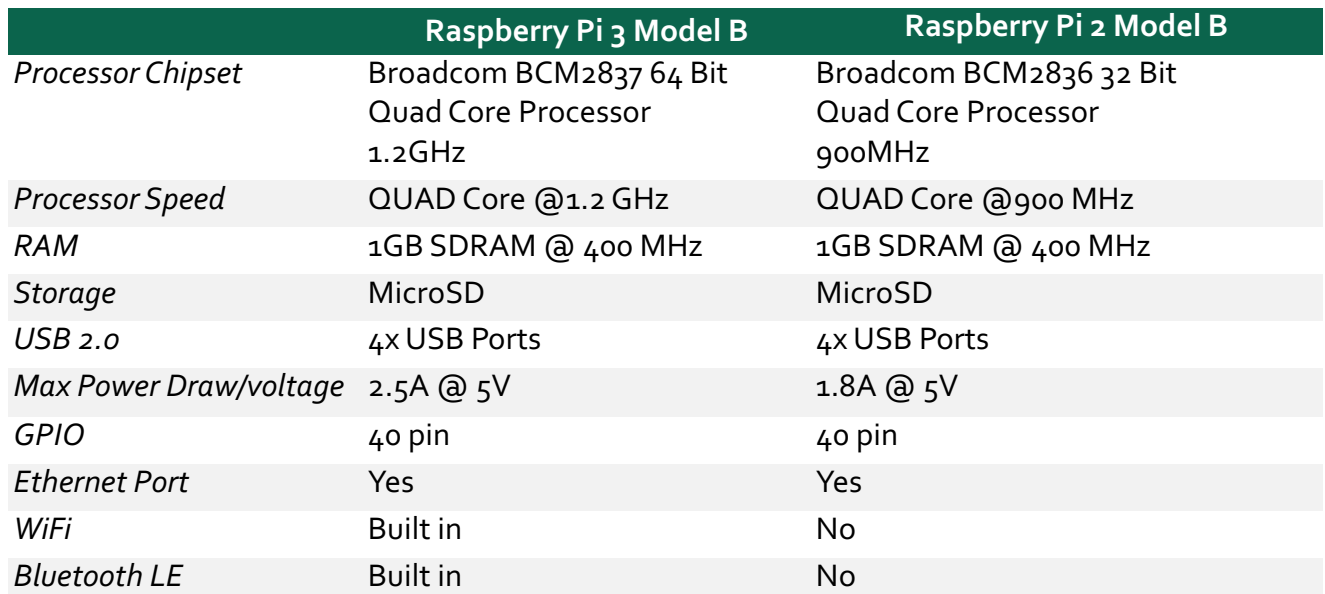

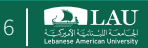

# Raspberry Pi 3 Model B (Pi 3)

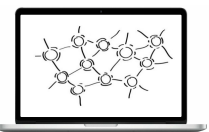

### § We will:

- Use the Raspberry Pi 3 Model B (Pi 3)
- Perform communication with the embedded OS
- Perform GPIO commands
- Use a variety of sensors for Raspberry Pi
- Control hardware using the Pi o Need jumper wires and a bread board
- We are open for any other development board that you would like to use, although we will not provide it!

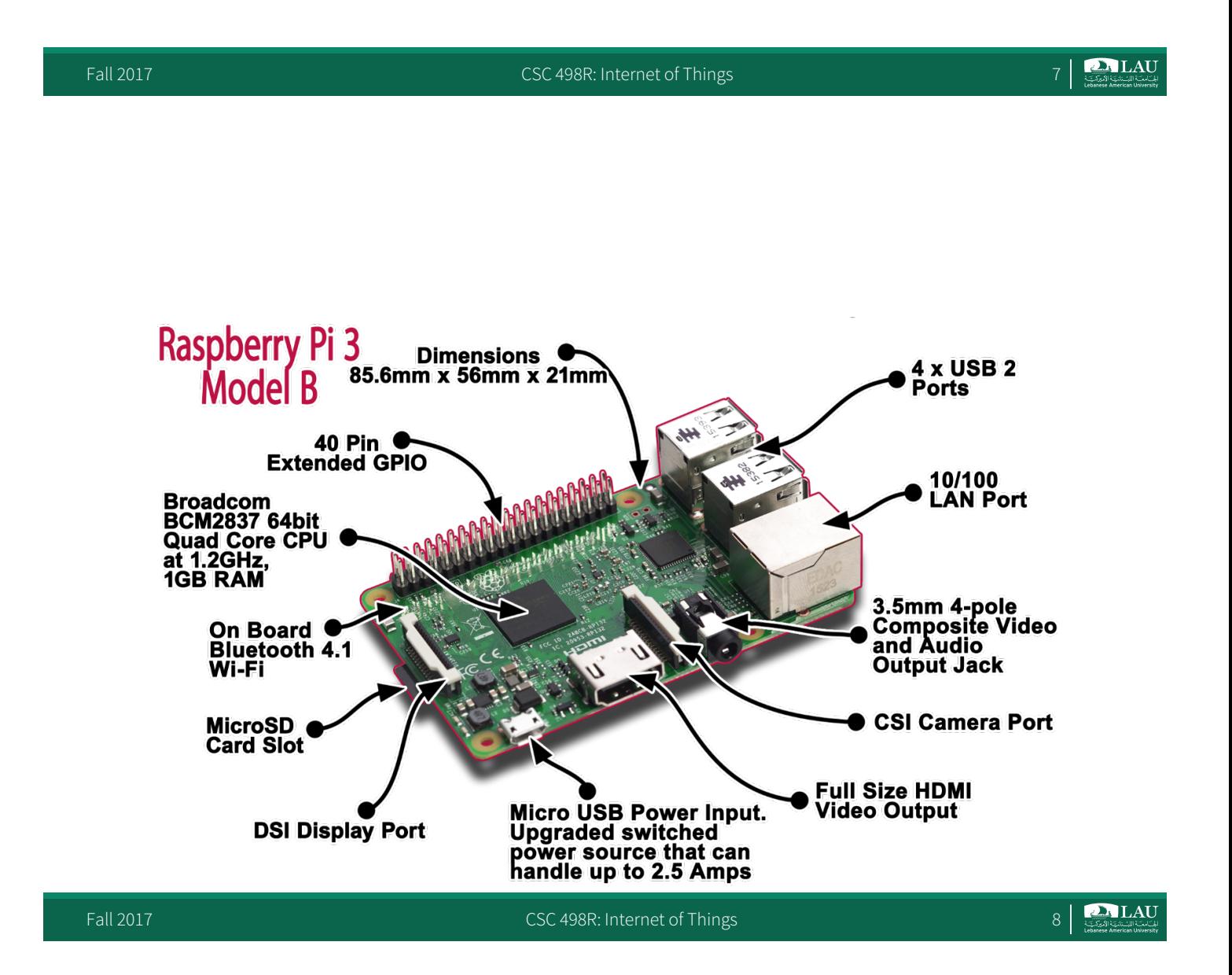

# Pi 3 General Purpose IO (GPIO) Pins

§ Physical Computing on the Raspberry Pi is done using the GPIO pins

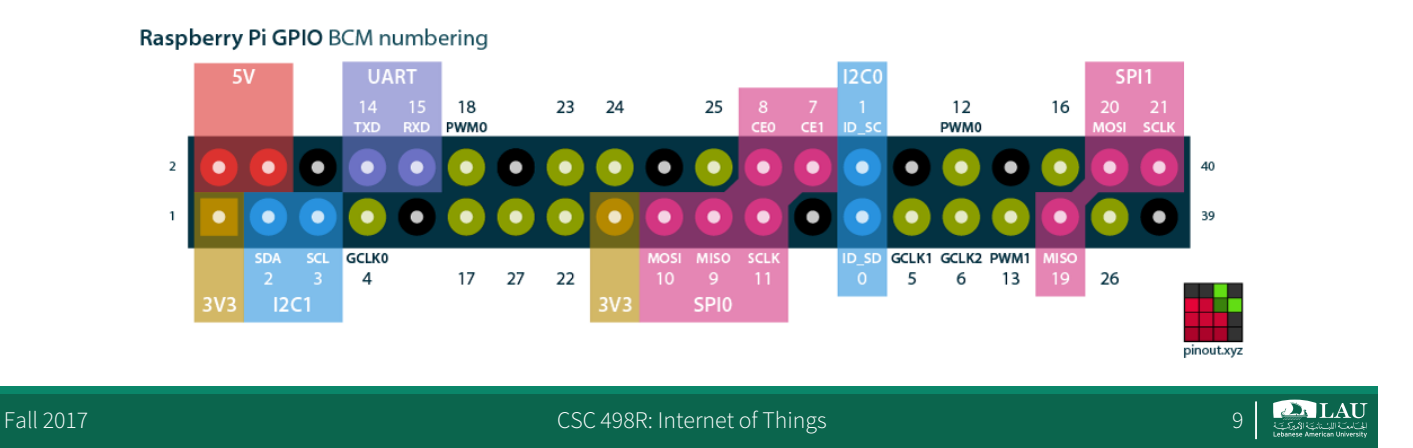

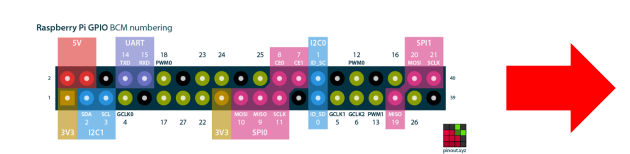

### **17 GPIO pins**

- **most have alternated functions**
- **two pins for UART; two for I2C; six for SPI**

### **All 17 pins can be GPIO**

- **All support interrupts**
- **Internal pull-ups & pull-downs**  for each pin
- **I2C pins have onboard pull-ups** ◦ **using them for GPIO may not work**

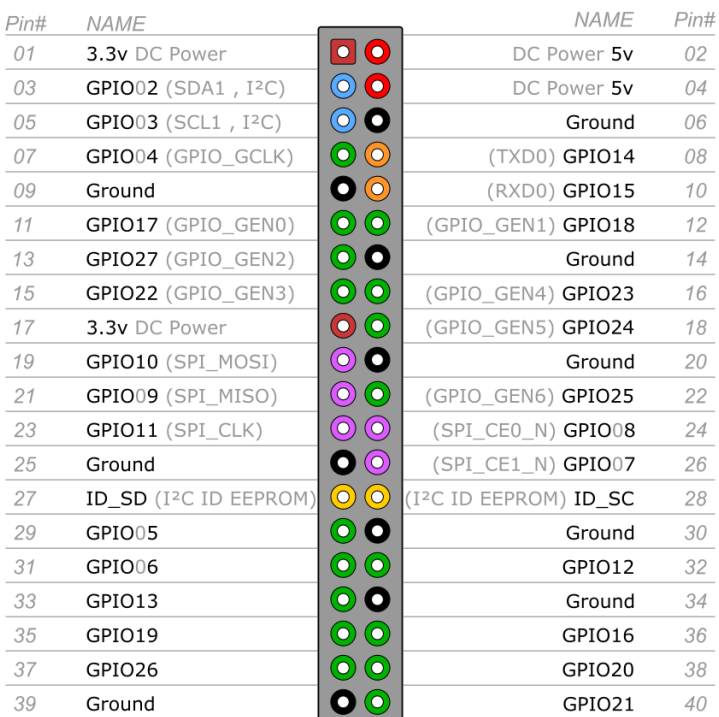

### Fall 2017 **CSC 498R:** Internet of Things **CSC 498R:** Internet of Things **10**

### Pi 3 General Purpose IO (GPIO) Pins

§ **Connecting a 5 V supply to any pin on the Raspberry Pi's GPIO port, or directly shorting either of the power supply pins (Pin 1 and Pin 2) to any other pin will result in damage to the Pi.**

Fall 2017 **CSC 498R: Internet of Things** 11 **CSC 498R: Internet of Things** 11 **CSC 498R: Internet of Things** 

**PALAU** 

# Pi 3 General Purpose IO (GPIO) Pins

§ You could use a cobbler connector rather than working directly with the Pi

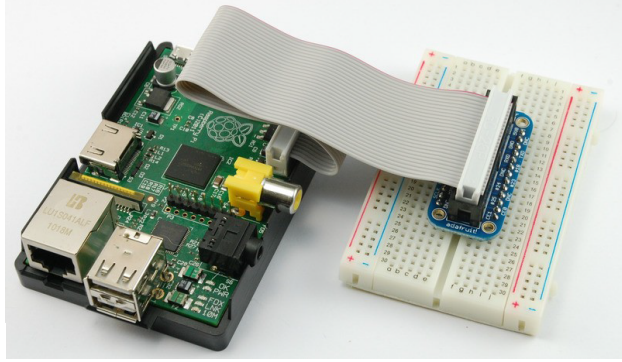

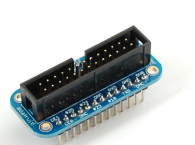

Fall 2017 **CSC 498R:** Internet of Things 12 and 2017 **CSC 498R:** Internet of Things 12

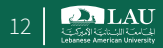

### Using the GPIO Pins

- There are two different methods to read or write these pins using Linux
	- Method 1: Creating a file-type access in the file system using /sys o /sys is a way the kernel provides information about (physical and virtual) devices
	- Method 2: Write/read memory addresses allocated to the GPIO peripheral of the SoC using pointers
		- o Memory locations can be found in the datasheet for the BCM2835
		- o RPi.GPIO
		- Comes with Raspbian
		- o RPIO
		- § Supports PWM & servos o WiringPi-python
		- o Quick2Wire
		-
	- The best way to access the GPIOs? o http://codeandlife.com/2012/07/03/benchmarking-raspberry-pi-gpio-speed/
- More about the GPIO later!

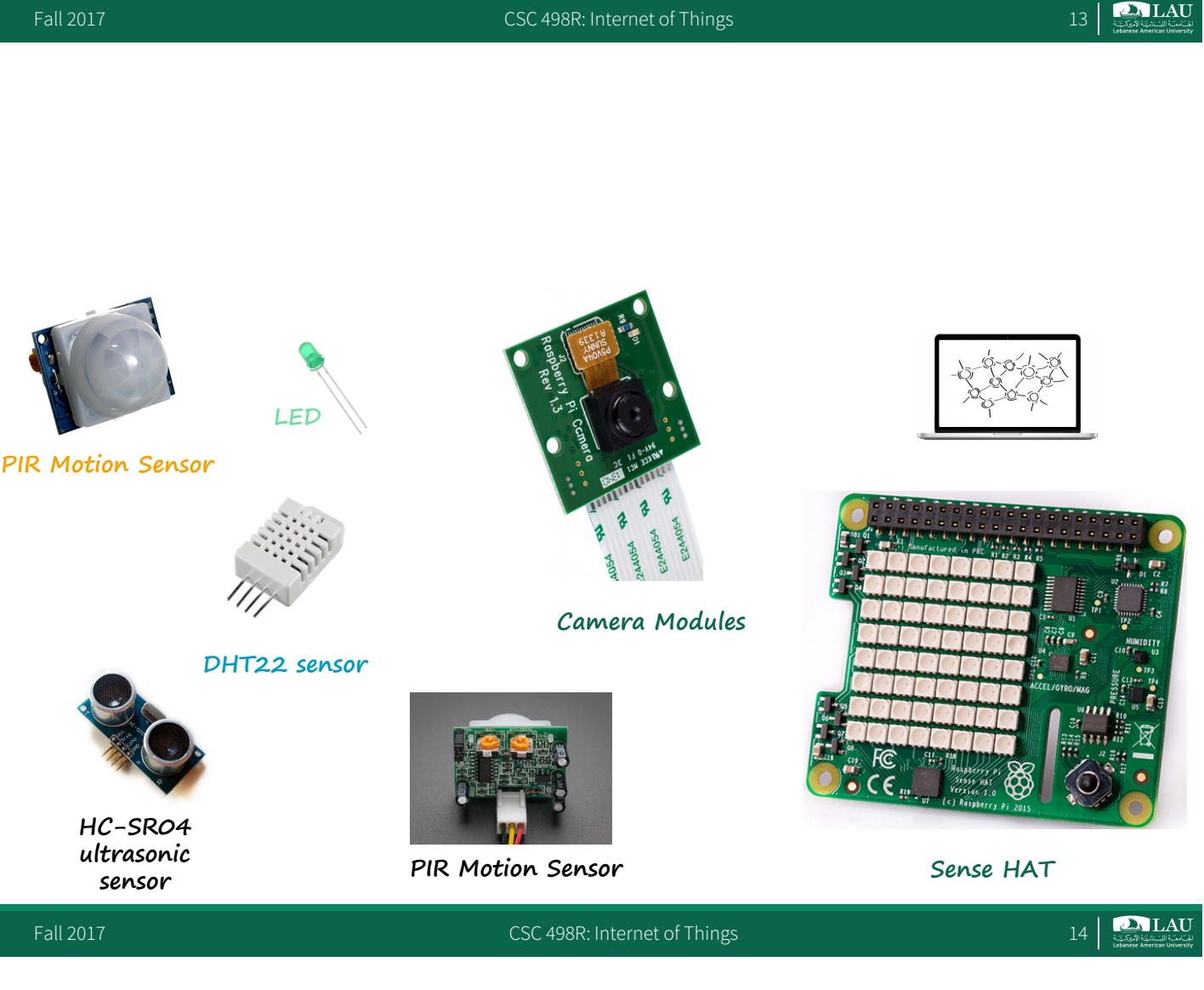

## Getting Started

- § What do you need?
	- Suitable Power Adapter
	- o 5.1 volts, 2.5 Amps output
	- Keyboard with a mouse or Track Pad
		- o Can use a usb or wireless
		- o Specialized wireless keyboards are recommended if power consumption is an issue
	- Display, Pi 3 compatible
		- o A regular display would do
		- o Touch screen or a display for raspberry would be nice
	- Micro SD Card with SD Adapter loaded with the operating system

Fall 2017 **CSC 498R:** Internet of Things 15 and 2017

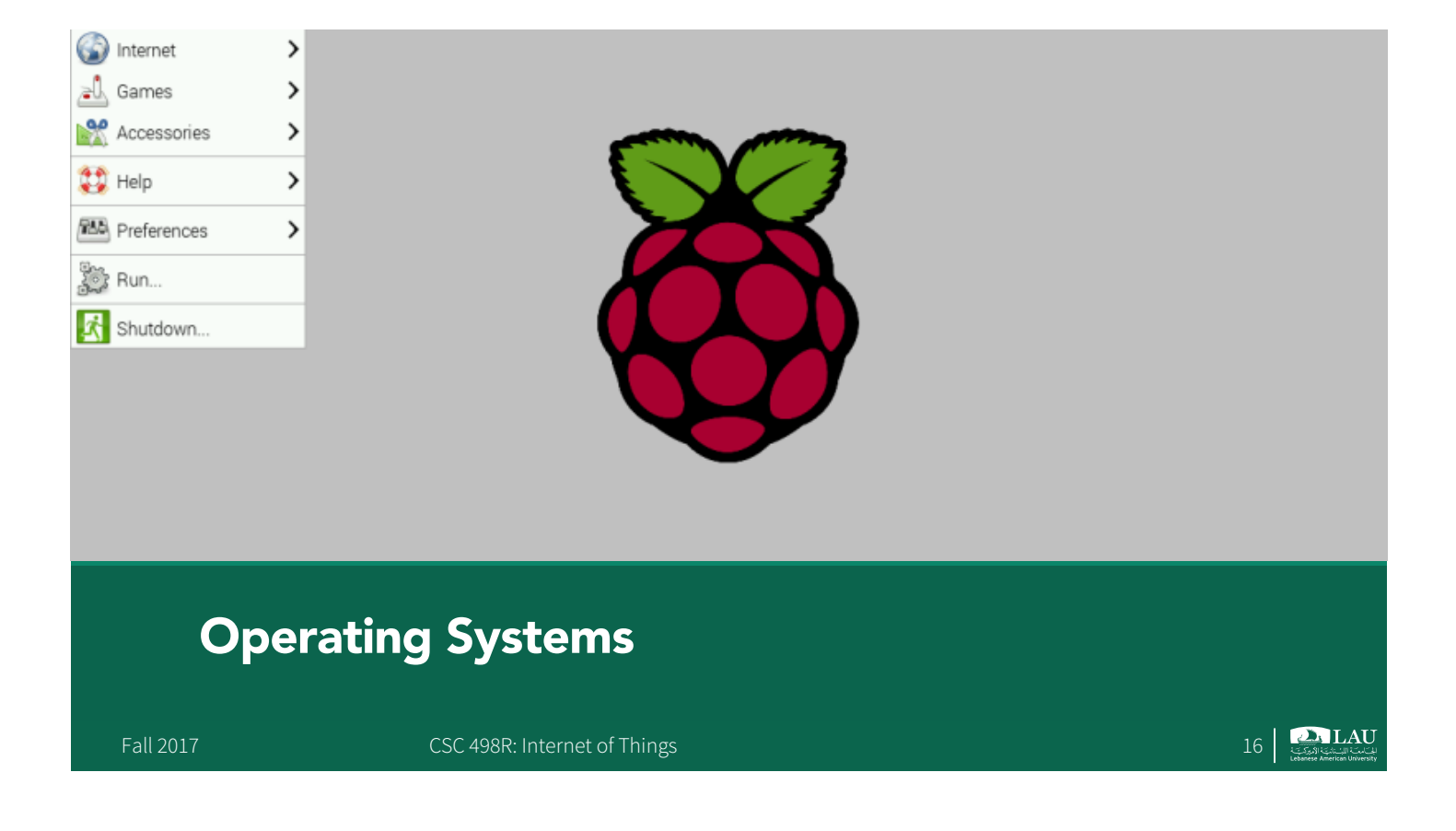

# NOOBS

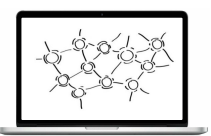

- New Out Of the Box Software
- Easy to download, install, and set up
- § When you first boot up NOOBS, you'll get a selection of OSes to choose from
- Which operating systems are available depends on which model of Raspberry Pi you are using
- Raspbian, OSMC, OpenELEC, Windows IoT Core, and RISC OS.

Fall 2017 **CSC 498R:** Internet of Things 17 **CSC 498R:** Internet of Things 17

**DALAU** 

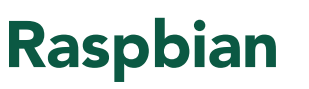

- 
- The Raspberry Pi itself doesn't come with an operating system
- § Raspbian is the "official" operating system of the Raspberry Pi
- A version of Linux built specifically for the Raspberry Pi
- Comes packed with all the software you'll need
- o LibreOffice, a web browser, email program, and some tools to teach programming to kids and adults alike, and a special version of Minecraft

 $\sum$ LAU

# **OSMC**

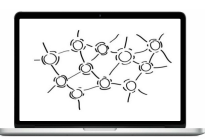

- OSMC (Open Source Media Center) is media center software based on Kodi (formerly XBMC)
- Easy set up and use.
- **If you're new to media centers or you're trying to set** one up for non-techy people, OSMC is the one you want to use.

Fall 2017 **CSC 498R:** Internet of Things 19 **CSC 498R:** Internet of Things 19 **P** 

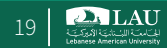

# Windows 10 IoT [God forbids!]

- 
- § Windows 10 IoT is a special version of Windows built for the Raspberry Pi Meant as a development platform for coders and programmers to prototype internet connected devices using the Raspberry Pi and Windows 10.
- 
- § *Only* compatible with Windows 10 Cannot do anything with it unless you have another computer with Windows 10 installed.
- 
- You can't control or do anything on the Pi by itself.<br>For that, you'll need to download and install Visual Studio on your Windows PC
	- Once you do, you can program and control your Raspberry Pi from Visual Studio in Windows 10.
	- This means you can trigger blinking lights, connect to push buttons, control motors, and countless other things.

**DALAU** 

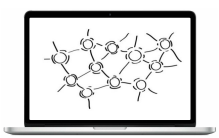

# Other OSes

- § OpenELEC
	- Open Embedded Linux Entertainment Center)
	- Built for one thing: playing media
- RISC OS
	- Not Linux, it is an operating system all its own
	- Rather weird

Fall 2017 CSC 498R: Internet of Things 21

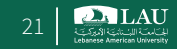

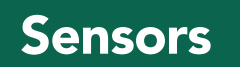

Fall 2017 CSC 498R: Internet of Things 22 Part 22 Part 22 Part 22 Part 22 Part 22 Part 22 Part 22 Part 22 Part

### Sense HAT

- § We will mostly use Sense Hat – Add-on board for Raspberry Pi
	-
	- Made especially for the Astro Pi mission
	- Launched to the International Space Station in December 2015
- Pros:
	- Variety of sensors.
	- Easy to use, just plug them.
	- Good enough to start or for prototyping.
- Cons: – Not flexible and scalable

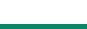

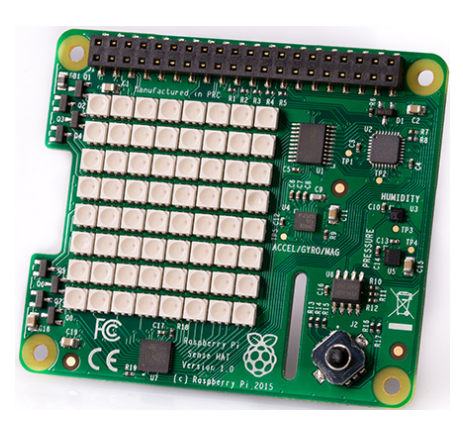

Fall 2017 **CSC 498R:** Internet of Things 23

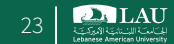

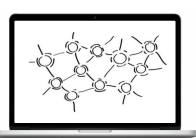

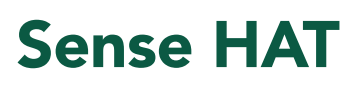

- § Has an 8×8 RGB LED matrix, a five-button joystick
- § Includes the following sensors: Gyroscope
	-
	- Accelerometer
	- Magnetometer
	- Temperature
	- Barometric pressure
	- Humidity

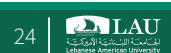

### Sense HAT: Gyroscope

**Pitch Axis A very tiny gyroscope is built into the Sense HAT The pitch, roll, and yaw values are returned as angles between 0 and 360 degrees.** 

**Allows your program to react to changes in orientation**

**Can also read the gyroscope's X, Y, and Z axis values in radians per second**

Fall 2017 CSC 498R: Internet of Things 25 and 2017

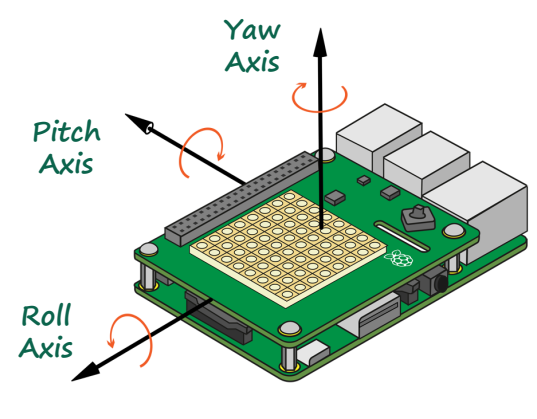

Sense HAT: Temperature Sensor

- § Measure hot and cold
- Built into the Sense HAT and reports the temperature as a number in Celsius
- Care should be taken as the temperature sensor may be measuring some heat coming from the Raspberry Pi itself

 $\sum_{i \in \mathcal{L}(\mathcal{S})} L \mathbf{A} \mathbf{U}$ 

### Sense HAT: Barometric Pressure Sensor

- A pressure sensor measures the force exerted by tiny molecules of the air we breathe.
- The Sense HAT has an air pressure sensor built in and will report air pressure to you in millibars in your code.

Fall 2017 CSC 498R: Internet of Things 27 CSC 498R: Internet of Things 27

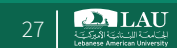

# Sense HAT: Humidity Sensor

- A humidity sensor measures the amount of water vapor in the air
- One of the main properties of air is that the hotter it is, the more water vapor can be suspended within it
- § Relative humidity is a ratio, usually a percentage, between the actual amount of suspended water vapor to the maximum amount that
- could be suspended for the current temperature. If there was 100% relative humidity, it would mean that the air is totally saturated with water vapor and cannot hold anymore.
- The Sense HAT has a humidity sensor that will report relative humidity as a percentage to you in your code<br>- Uses data from the temperature sensor to give you the correct value
- 
- The sensor will be good enough to detect the water vapor in human breath

### Sense HAT: 8×8 RGB LED Matrix Display

- Designed to be the only real form of visual output that the Astro Pis have up on the International Space Station Was not allowed to plug the HDMI or composite outputs of the Raspberry Pi into anything on the ISS
- 
- § Consists of 64 LEDs arranged in an eight-by-eight grid, and each individual LED has a red, green, and blue component that you can control in code.
- For a single LED you can specify how much red, green, and blue you want, using numbers between 0 and 255
- Using various combinations of red, green, and blue for each LED, you can create any color or shade that you want
- It should allow you to create a basic display or status monitor, or even play animations showing what your program is doing.

Fall 2017 CSC 498R: Internet of Things 29 and 2017 CSC 498R: Internet of Things 29

**PALAU** 

## Sense HAT: Mini 5-button Joystick

- Made up of five buttons for up, down, left, right, and center
- Combine this with the LED matrix and you have the ability to create games
- Mapped to the four keyboard cursor keys, with the joystick middle-click being mapped to the Return key

Fall 2017 CSC 498R: Internet of Things 30 CSC 498R: Internet of Things 30

**DA LAU** 

### Sense HAT

- Python provides a module to control the Raspberry Pi HAT https://github.com/RPi-Distro/python-sense-hat
- Install
	- sudo apt-get update
	- sudo apt-get install sense-hat
	- sudo reboot
- Usage

```
from sense_hat import SenseHat
sense = SenseHat() 
sense.show message("Welcome to CSC498R")
```
Fall 2017 **CSC 498R:** Internet of Things 31 2017 **CSC 498R:** Internet of Things 31

```
DALAU
```
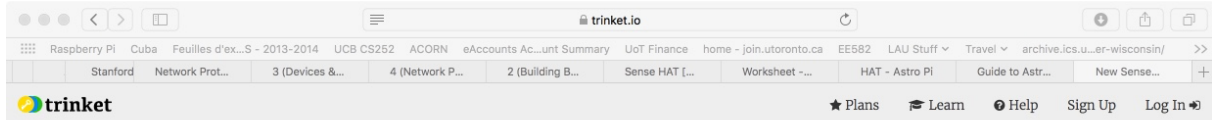

### **Code the Sense HAT in Your Browser!**

New from Trinket and the Raspberry Pi Foundation: Explore Your World with Sensors and Python

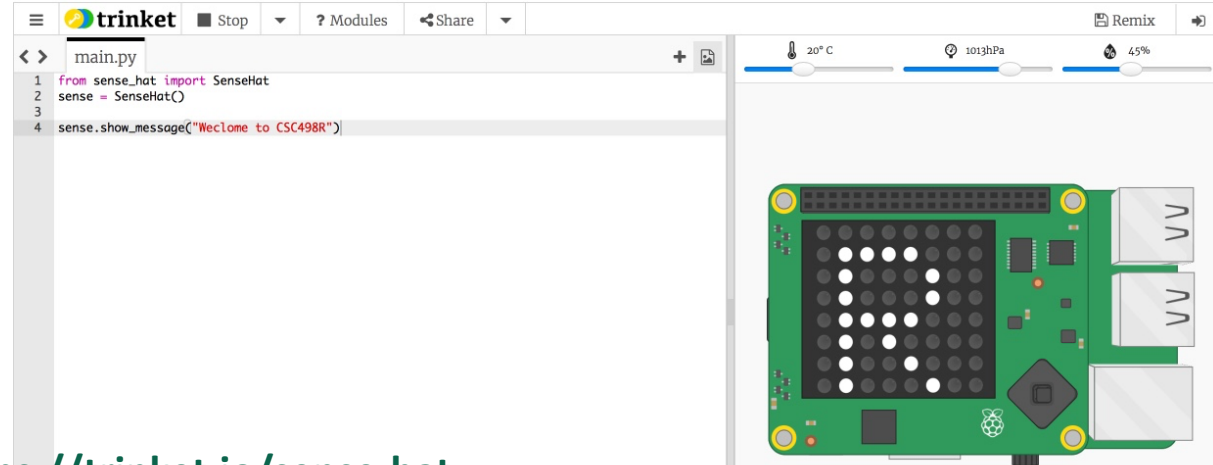

### **https://trinket.io/sense-hat**

Fall 2017 **CSC 498R:** Internet of Things 32

```
sense.get temperature(): Return the temperature in Celsius.
sense.get pressure(): Return the pressure in millibars.
sense.get_humidity(): Return the humidity as a percentage.
```
Fall 2017 CSC 498R: Internet of Things 33

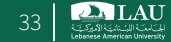

### Interacting with the Sense HAT

```
from sense_hat import SenseHat
sense = SenseHat()
while True: 
   t = sense.get_temperature() 
   p = sense.get_pressure() 
   h = sense.get_humidity() 
   t = round(t, 1)p = round(p, 1)h = round(h, 1)msg = "Temperature: {0}, Pressure: {1}, Humidity: {2}".format(t,p,h)
   sense.show_message(msg, scroll_speed=0.05)
```
 $\sum_{1 \leq k \leq N}$  LAU

# Reference

§ https://www.raspberrypi.org/learning/getting-startedwith-the-sense-hat/worksheet/

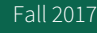

Fall 2017 CSC 498R: Internet of Things 35

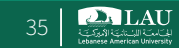

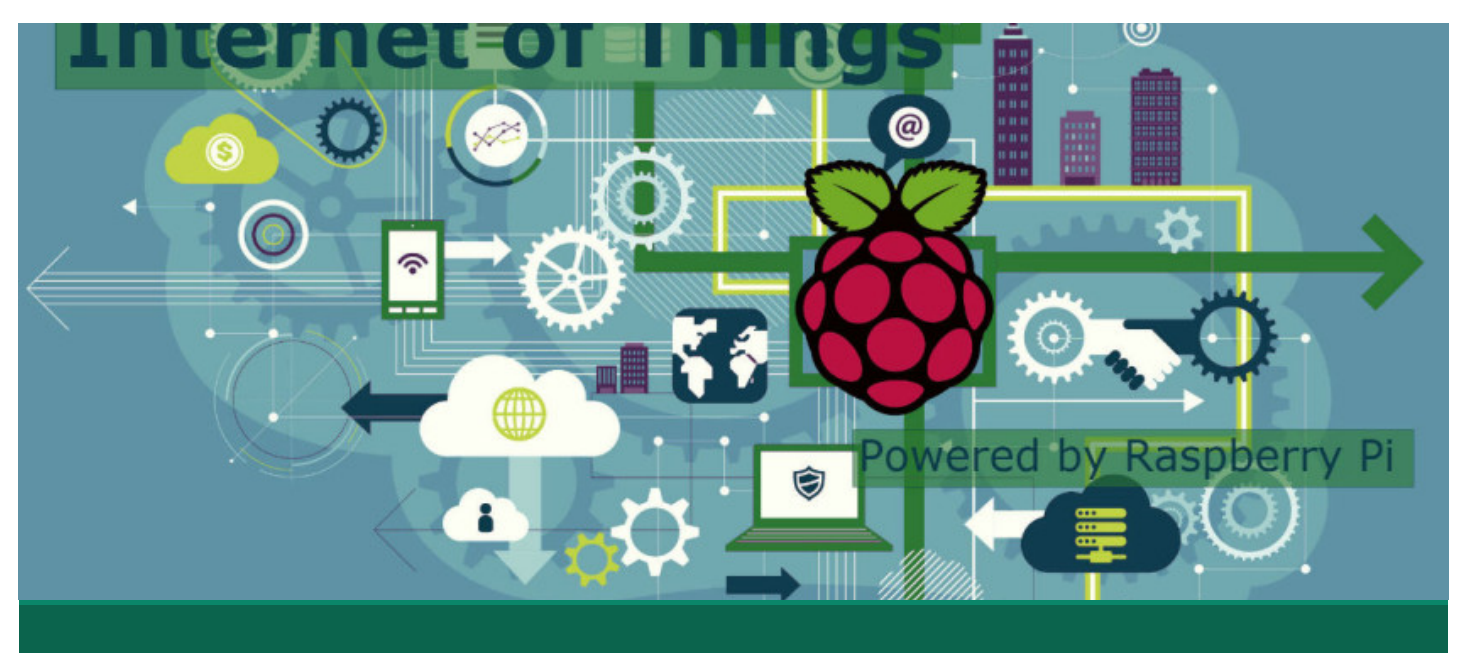

Powering the Raspberry Pi

# What do We Need?

- § Raspberry Pi 3
- § Micro SD card (preloaded w/ Raspbian)
- § Micro USB power supply
- § HDMI Cable
- **Wires**
- **Breadboard**
- § LED
- Resistors
- PIR sensor
- § DHT22 sensor

### Fall 2017 **CSC 498R:** Internet of Things 37

# What do We Need?

- **Jumper wires female/male and male/male are useful** to connect various components to the Pi 3.
- § Prototyping board keeps things tidy!
- This is the minimum for prototyping
- § Some sensors such as camera

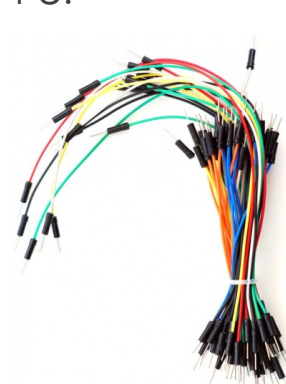

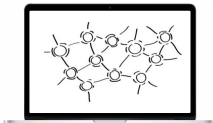

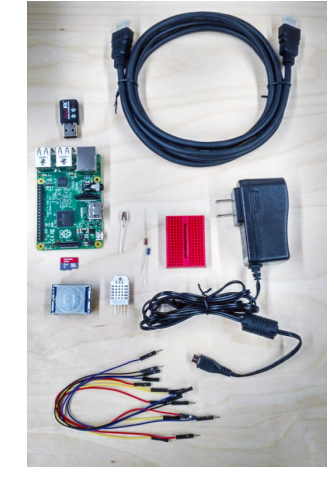

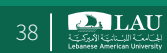

**DA LAU** 

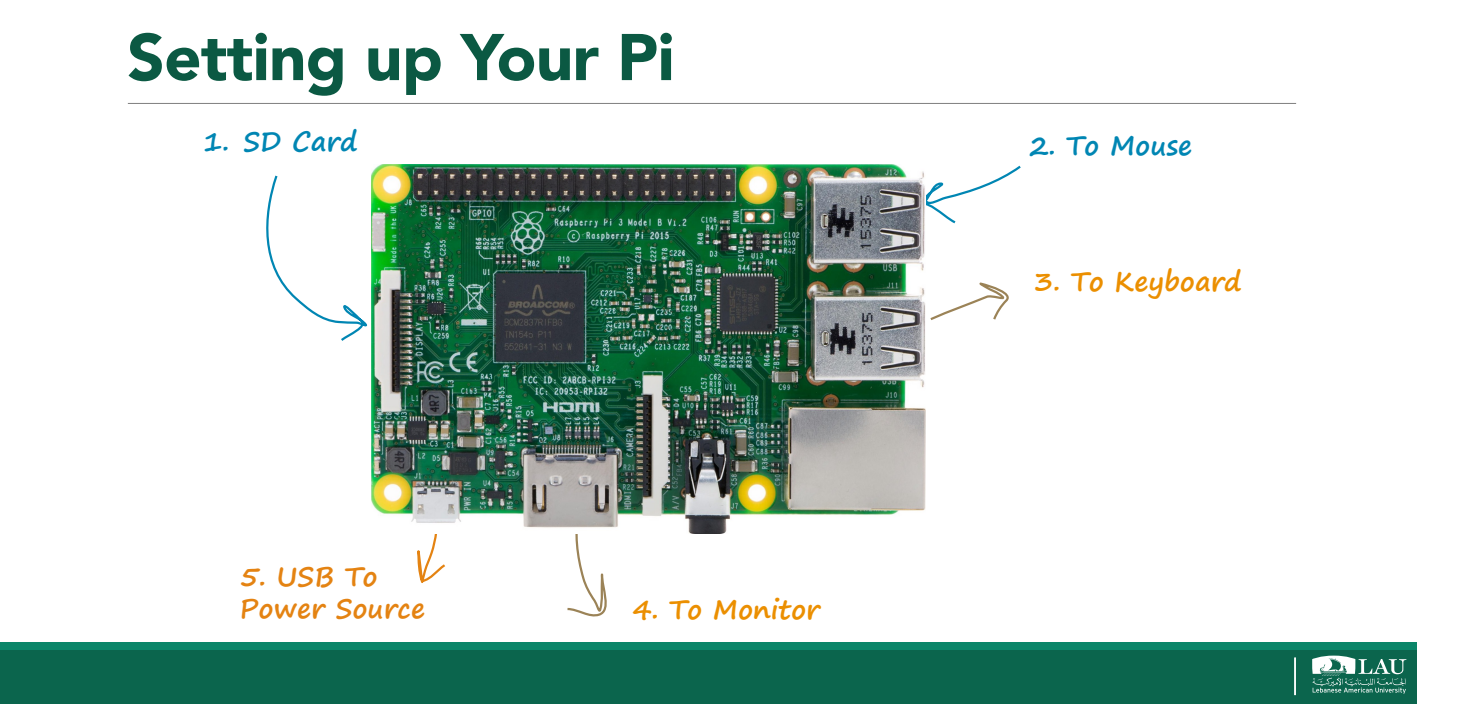

# Starting Raspbian

- § Username: pi
- § Password: raspberry
- § pi@raspberrypi ~\$ **startx**

# A first circuit

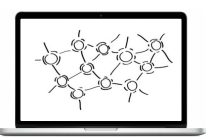

- Our goal is to get familiar with simple sensors, wires and the board connectivity.
- § Important facts:
	- We'll use the 5.1V pin as input voltage for all sensors and accessories in this course.
	- Next to the 5V pin is the ground pin we will connect to all our sensors too.
	- Don't connect directly these two pins together.
	- It would damage the board

Fall 2017 CSC 498R: Internet of Things 41

# Wi-Fi Configuration

§ Menu > Preference > WiFi Configuration

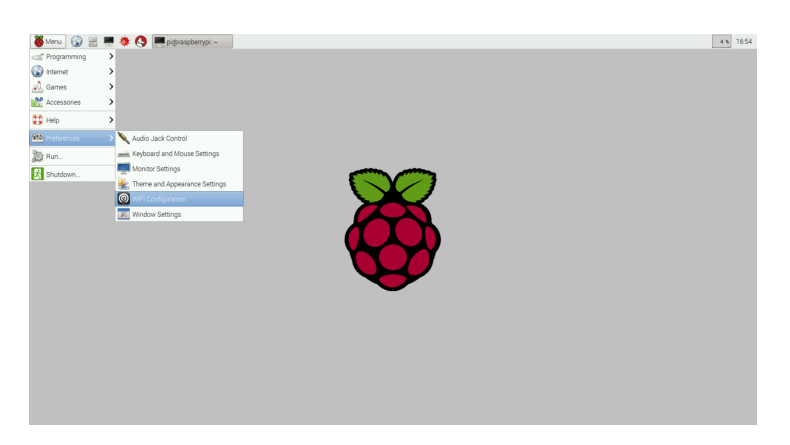

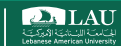

### Remote Connect Pi

- § By default, the Raspberry Pi hostname is raspberrypi.
- **Getting your Pi's IP address** – pi@raspberrypi ~\$ hostname -i
- **You'll need the IP address when you connect the Pi from your computer!!!**
- You can remote connect to your Pi using ssh

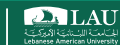

## SSH into your Rasp Pi

**SSH to Pi from your laptop (Terminal on Mac/Linux, PuTTY on Windows):**

yoda:~ haidar\$ **ssh pi@10.96.70.1 Use your Pi's IP! If SSH-ing fails, try:** \$ sudo raspi-config **Your Pi's username**

**on your Pi**

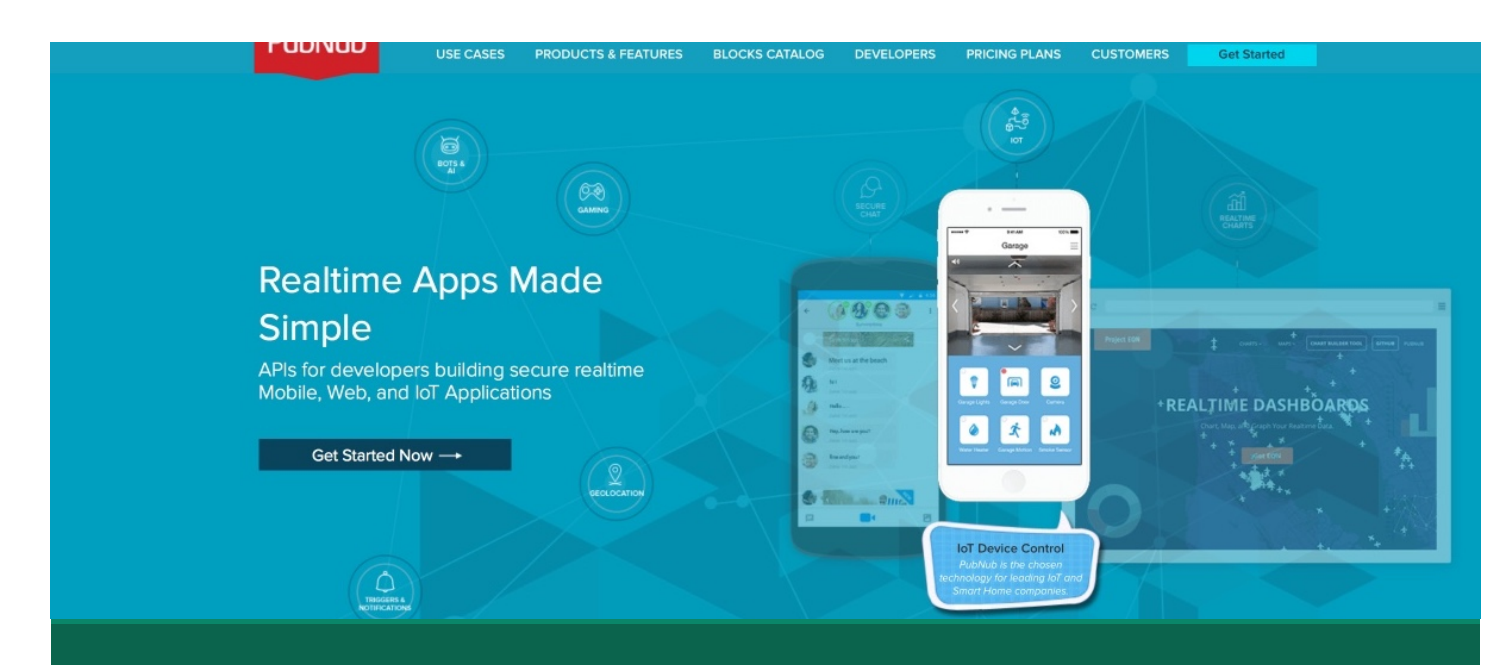

### Get Started w/ PubNub Python SDK

Fall 2017 **CSC 498R:** Internet of Things **1998 CSC 498R:** Internet of Things **1998** 

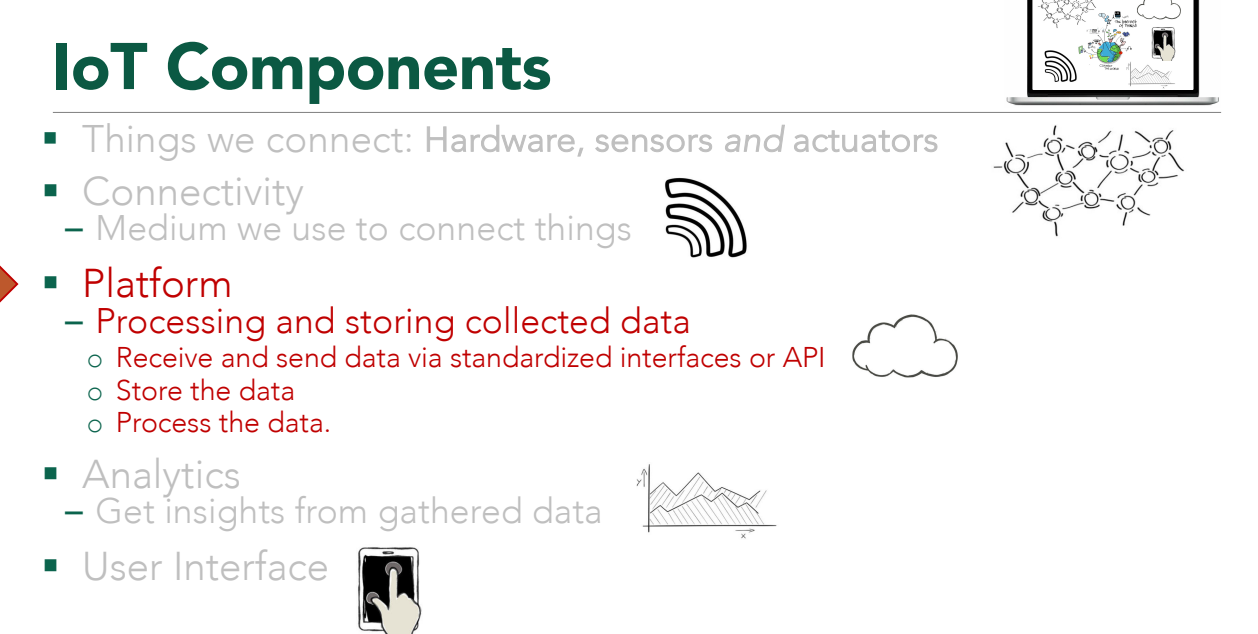

Fall 2017 **CSC 498R:** Internet of Things **CSC 498R:** Internet of Things **16** 

**DA LAU** 

**DA LAU** 

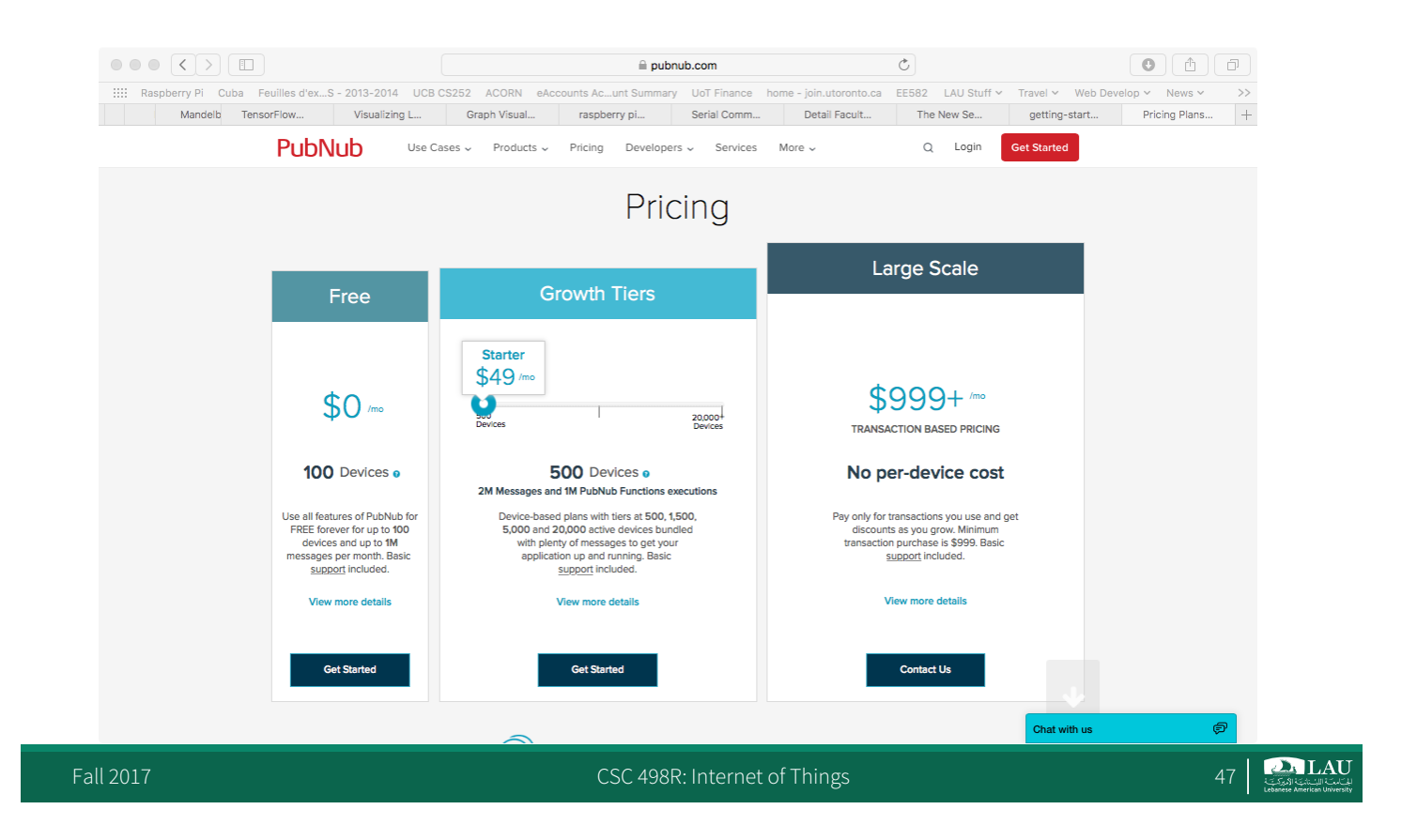

### Four Easy Steps

- **Update the System's package list** – **~\$ sudo apt-get update**
- Upgrade the installed packages to the latest versions – **~\$ sudo apt-get upgrade**
- § Install python and pip
	- **~\$ sudo apt-get install python-dev**
	- **~\$ sudo apt-get install python-pip**
- 
- § Install pubnub libs **~\$ sudo pip install pubnub**

### Test it: Hello World w/ PubNub

**## Hello World, PubNub**

**import sys from pubnub import Pubnub**

**# Initiate Pubnub State - Get your own keys at admin.pubnub.com pubnub = Pubnub(publish\_key='pub-c-156a6d5f-22bd-4a13-848d-b5b4d4b36695', subscribe\_key='sub-c-f762fb78- 2724-11e4-a4df-02ee2ddab7fe')**

**channel = 'hello-pi'**

**username = 'Your name' message = 'Hello World from Pi!'**

 $data =$  { **'username': username, 'message': message }**

### **# Asynchronous usage def callback(m): print(m)**

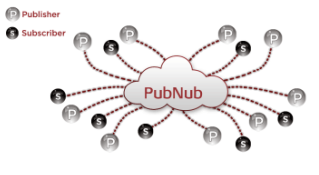

**pubnub.publish(channel, data, callback=callback, error=callback)**

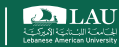

# Hello World w/ PubNub

§ Import & init (hello.py)

import sys

from pubnub import Pubnub

```
pubnub = Pubnub(publish_key='pub-c-123...', 
subscribe_key='sub-c-456...')
```
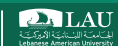

### Hello World w/ PubNub ■ Publish (Sending data) channel = 'hello-pi' data = { 'username': 'SpongeBob',  $\sqrt{ }$  'message': 'Hello world from Pi!'} def callback(m): print(m) **Use your own name & message!**

pubnub.publish(channel, data, callback=callback, error=callback)

### Subscribe all other messages coming to the channel

**def \_callback(message, channel): print(message)** 

**def \_error(message): print(message)** 

**pubnub.subscribe(channels='hello-pi', callback=\_callback, error=\_error)**

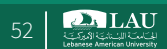

**DA LAU** 

# Hello World w/ PubNub

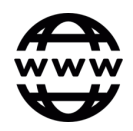

- § Run your program – ~\$ **sudo python hello.py**
- § Subscribing data you are publishing – http://pubnub.github.io/workshop-raspberrypi/web/hello.html

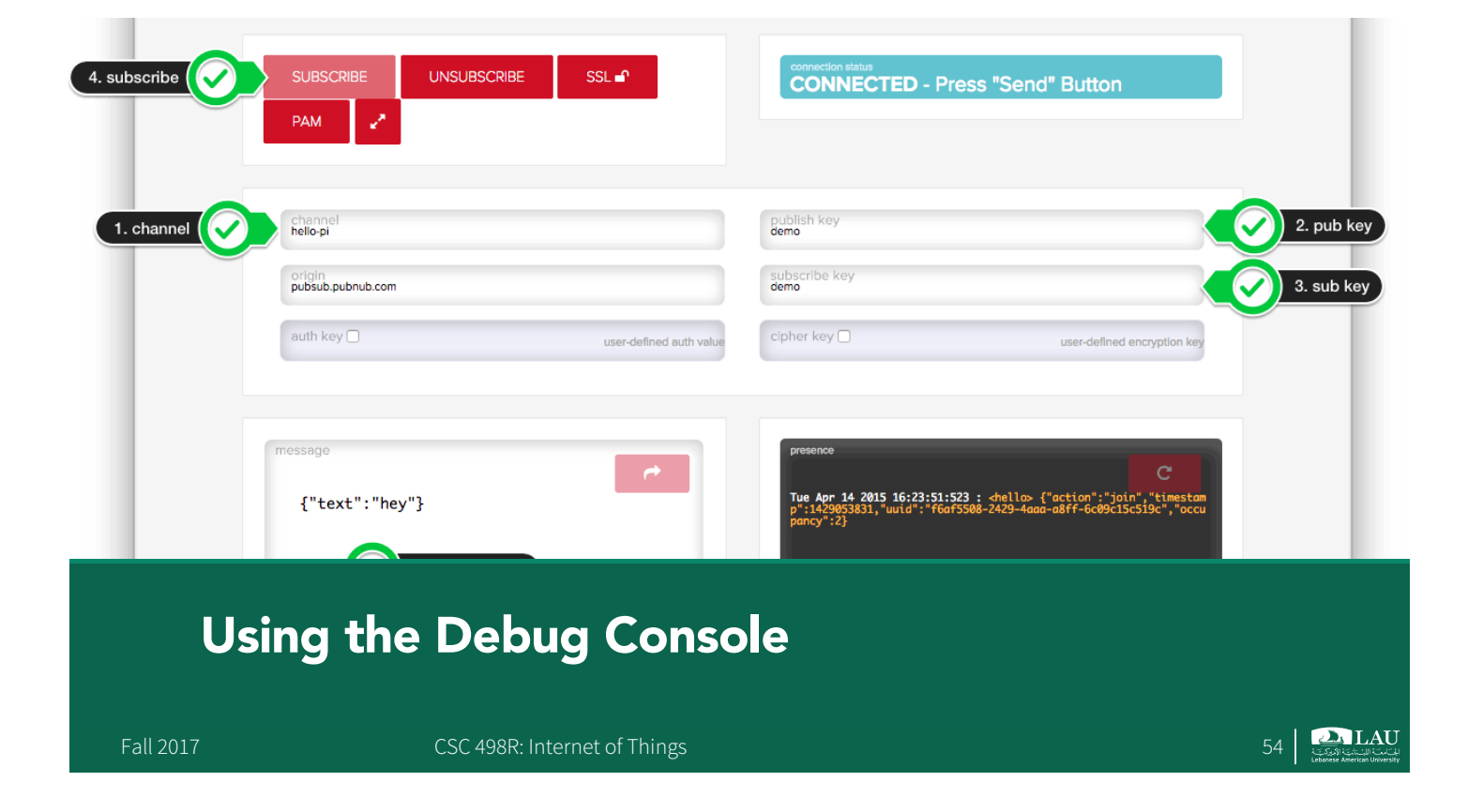

# Debug Console

- § http://pubnub.com/console/
	- channel: hello-pi
	- pub key: demo
	- sub key: demo

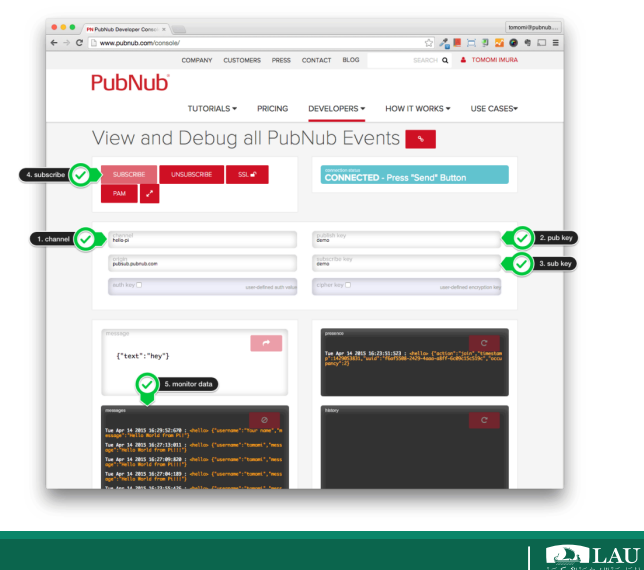

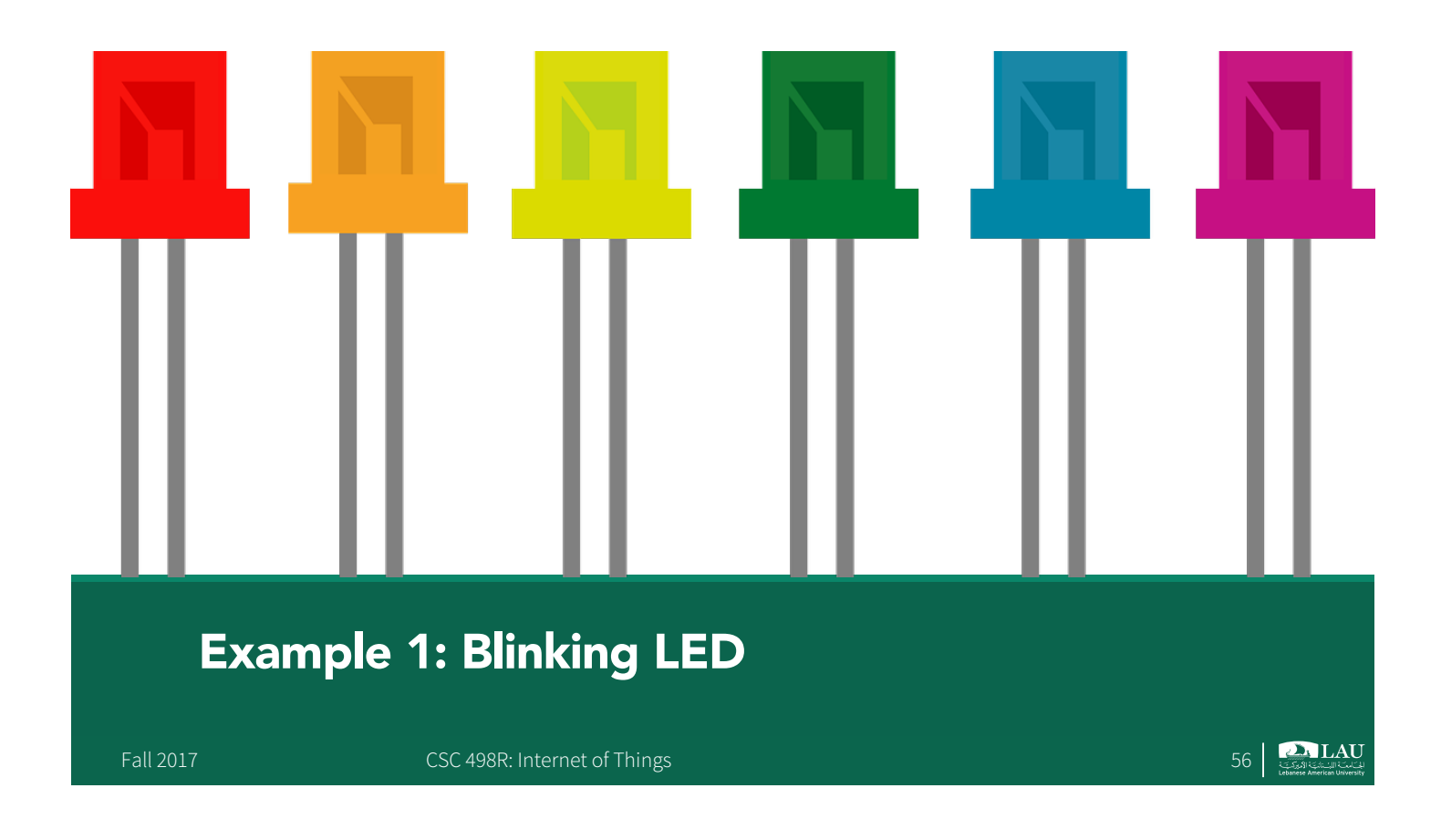

# Blinking LED

- § Raspberry Pi 3
- § 1 LED (1.9 3.2V)
- § 1 Resistor (200Ω)
- 1 Breadboard
- 2 M-to-F jumper wires, 2 colors

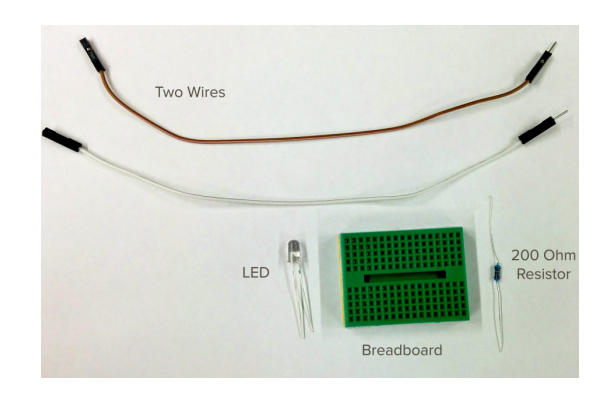

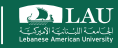

# General Purpose Input Output (GPIO)

- The Raspberry Pi has 40 pins which can be used to control and monitor the outside world
- The Pi can:
	- Control LEDs, turning them on or off, or motors, or many other things
	- Can detect the pressing of a switch, change in temperature, or light etc.

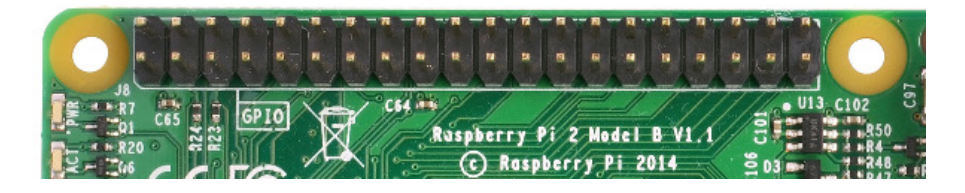

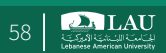

# General Purpose Input Output (GPIO)

- The GPIO pins provide a physical interface between the Raspberry Pi and the outside world
	- Of the 40 pins, 26 are GPIO pins and the others are power or ground pins (plus two ID EEPROM pins)

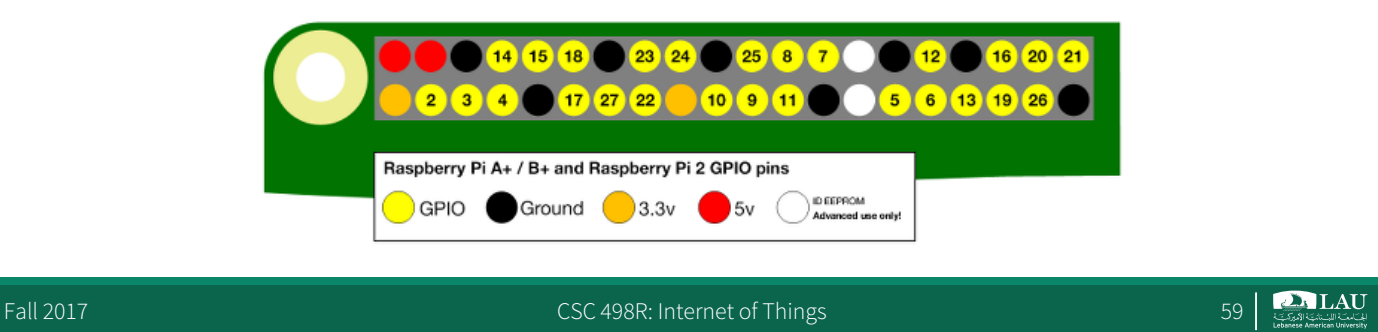

## GPIO Pin Numbering

■ Refer to the pins using the GPIO numbering scheme

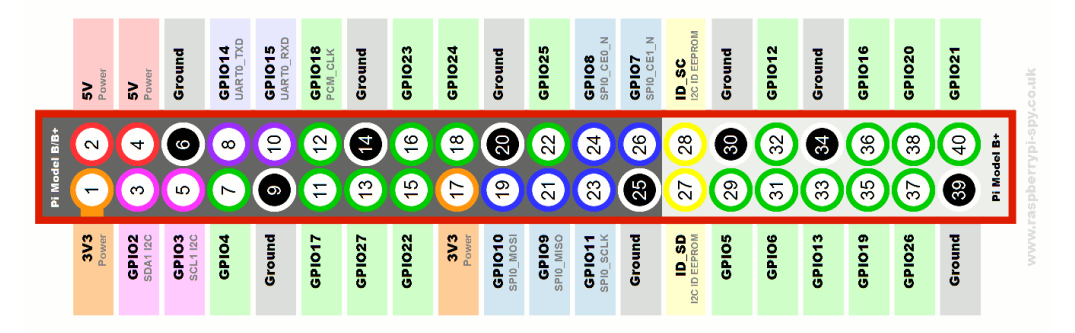

Fall 2017 CSC 498R: Internet of Things 60 CSC 498R: Internet of Things 60

# GPIO Pin Numbering

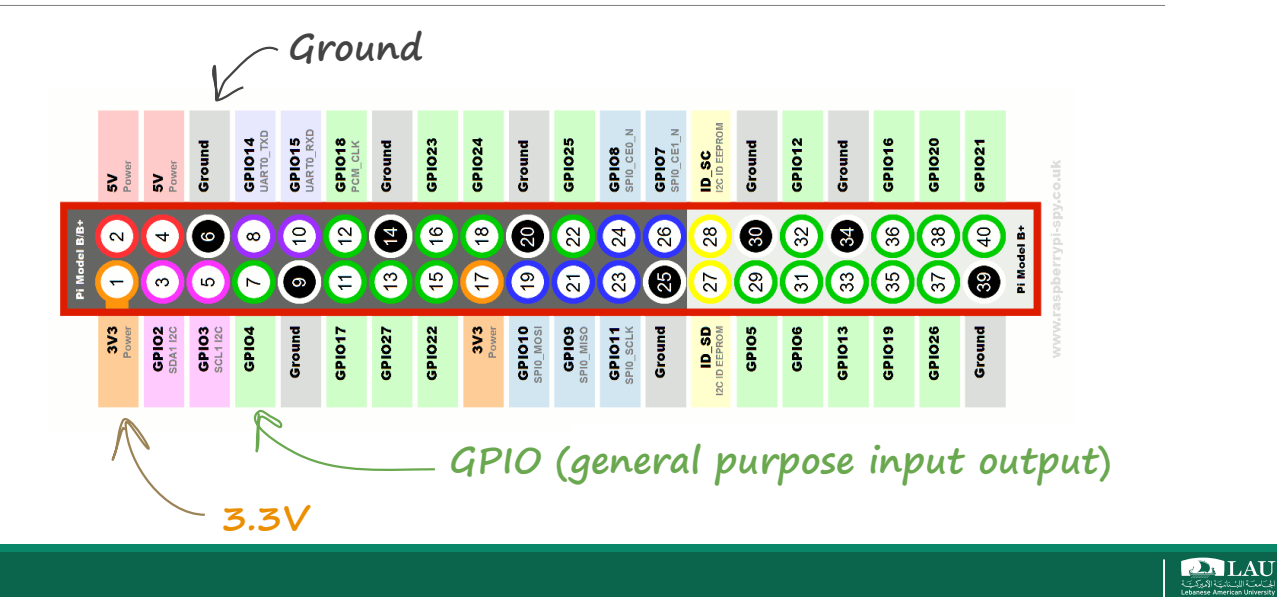

# Raspberry Pi 3 GPIO Pins

- § The output can be anything, from turning on an LED to sending a signal or data to another device.
- Inputs could be anything from a simple button to a sensor or a signal from another computer or device.
- § Over the network, the *Raspberry Pi* can control devices that are attached to it from almost anywhere, and those devices can send data back to the network
- Connectivity and control of physical devices over the internet is the basis of the Internet Of Things (IoT) lab

# Some Circuit Theory

- A Light Emitting Diode (LED) is a type of Output Component. When current flows through the LED, it emits light
- A diode is a component that only lets current flow through it in one direction through it
- LEDs should be protected using resistors by reducing the amount of energy that reaches the LED – Without the resistor, the LED could burn out

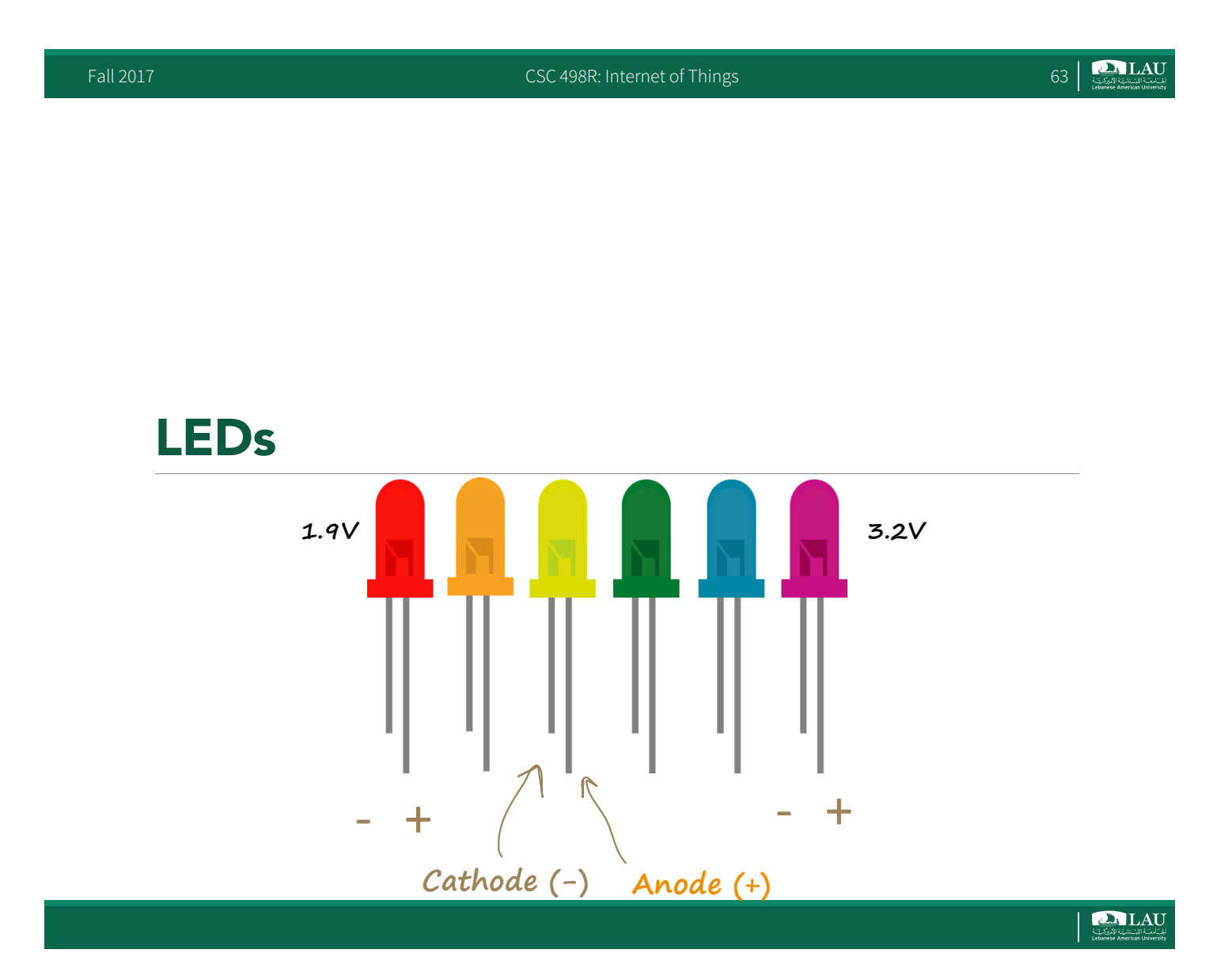

### LEDs

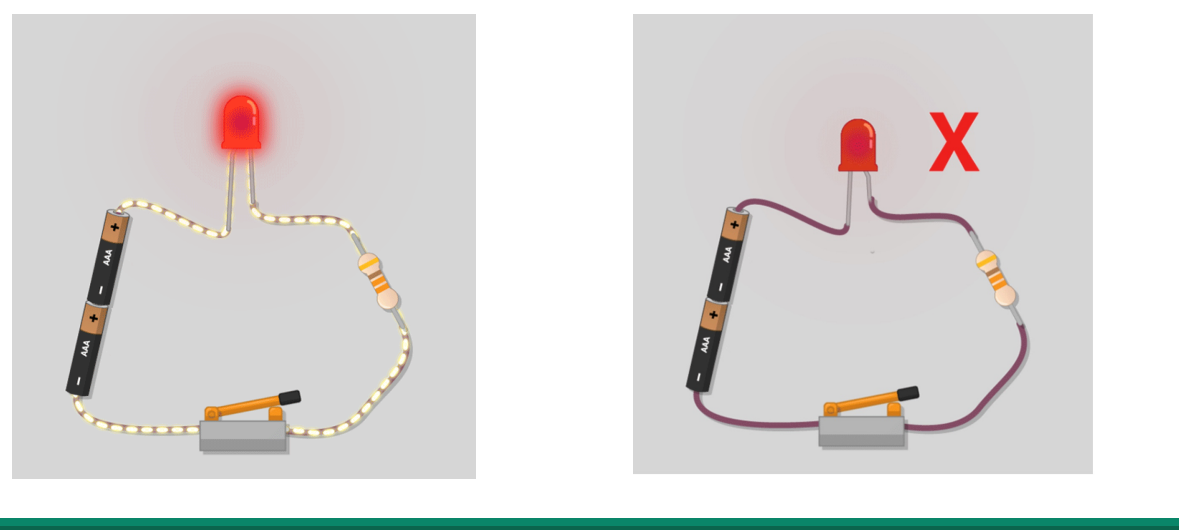

Fall 2017 CSC 498R: Internet of Things 65 (CSC 498R: Internet of Things 65 (CSC 498R: Internet of Things 65 (CSC 498R: Internet of Things 65 (CSC 498R: Internet of Things 65 (CSC 498R: Internet of Things 65 (CSC 498R: Inte

 $\sum_{\text{Cov} \in \mathcal{A}}$  LAU

# Negative LEDs

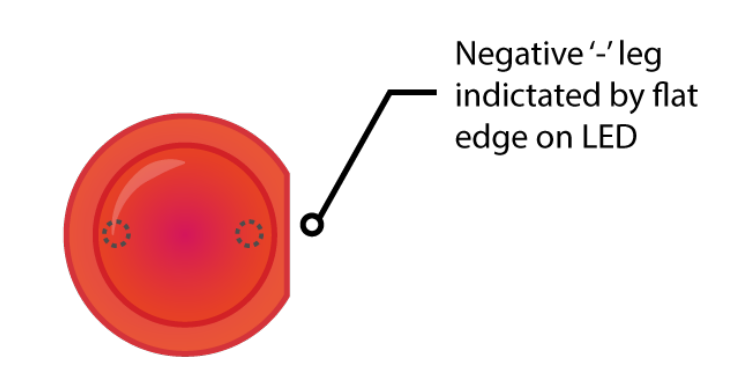

Fall 2017 CSC 498R: Internet of Things 66 (CSC 498R: Internet of Things 66 (CSC 498R: Internet of Things 66 (CSC 498R: Internet of Things 66 (CSC 498R: Internet of Things 66 (CSC 498R: Internet of Things 66 (CSC 498R: Inte

**DALAU** 

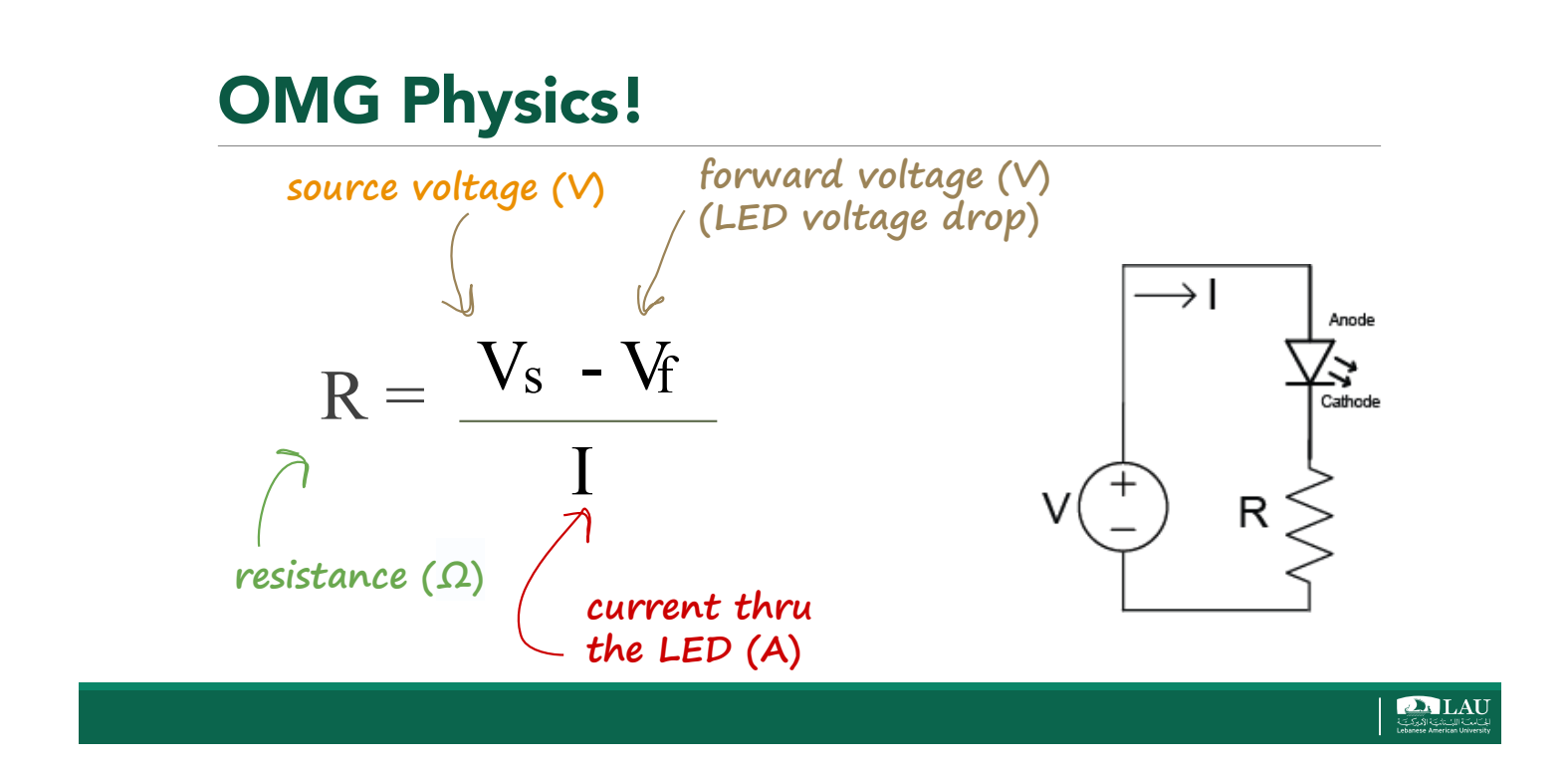

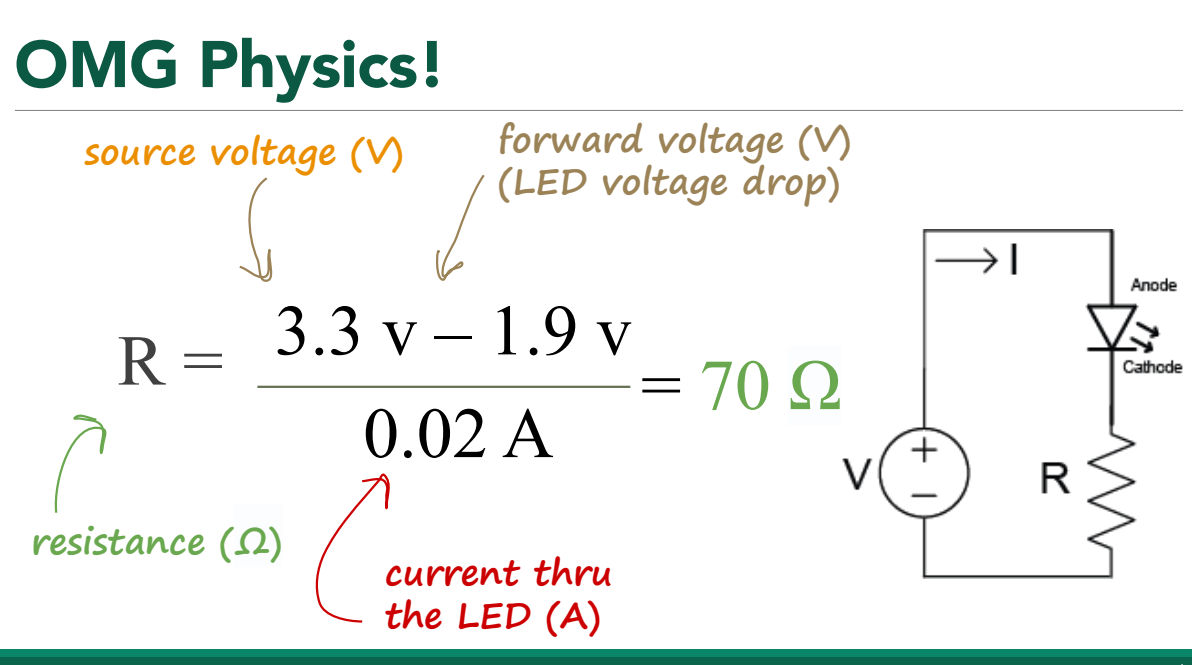

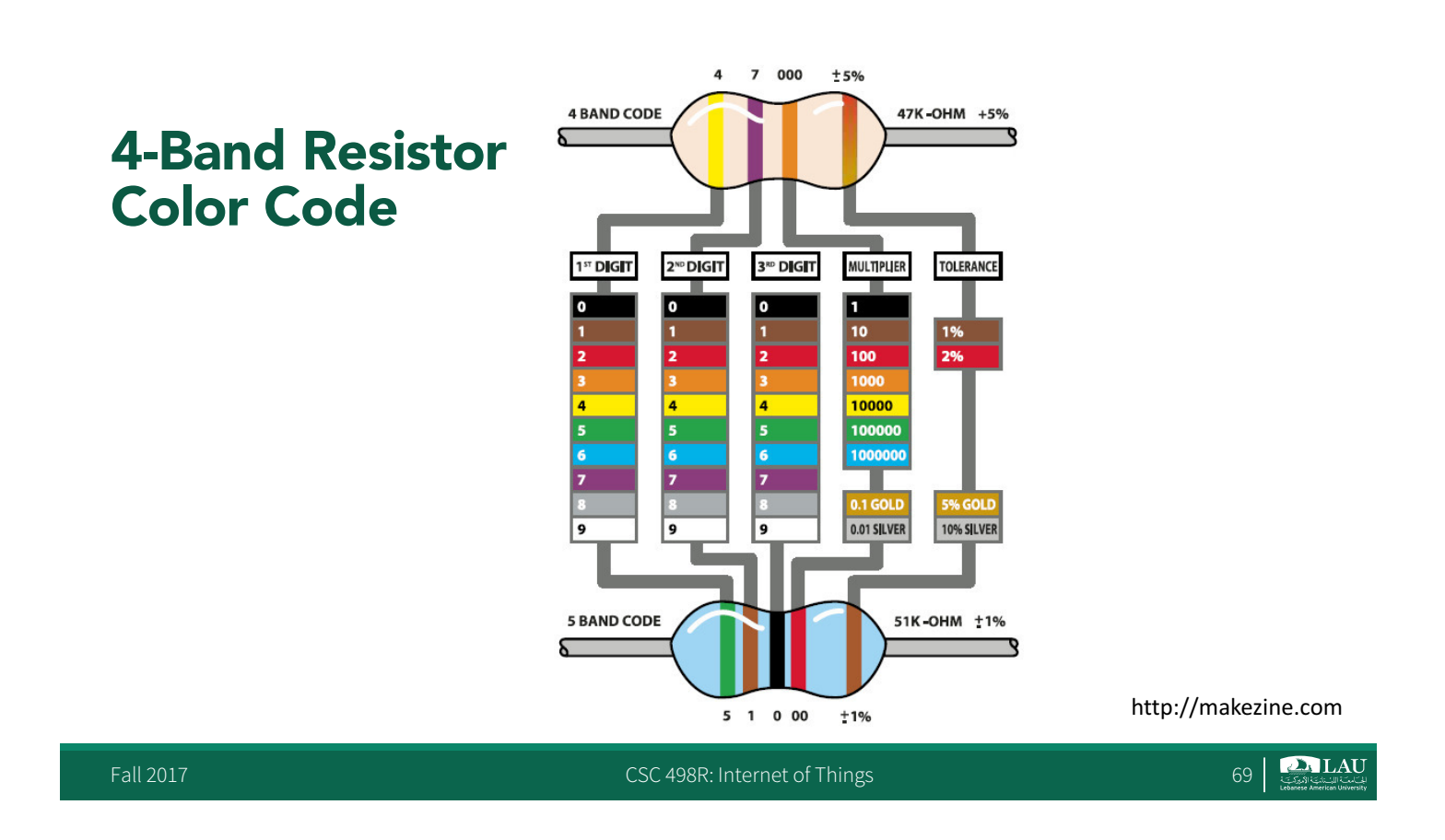

### 4-Band Resistor Color Code

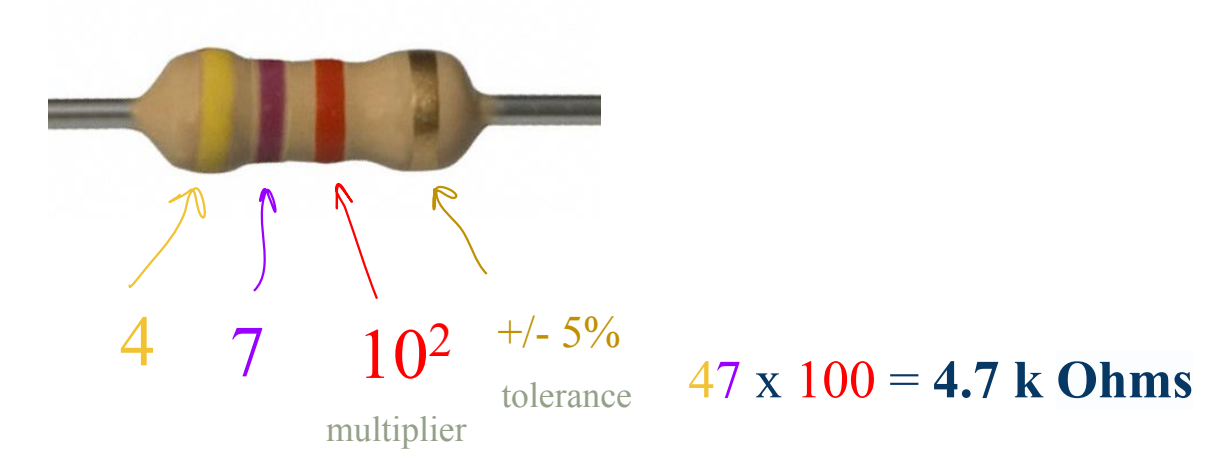

**Learn more at:** https://learn.adafruit.com/multimeters/resistance

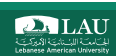

### Graphical Resistor Calculator G+1 584

This JavaScript-based web app comes from my JavaScript Bible books (dating back to the very first edition with a few upgrades a long time ago). Although I have removed other book examples from this web site, this page remains the most popular destination within dannyg.com - presumably as a resource for students of electricity/electronics and my fellow radio geeks. Enjoy!

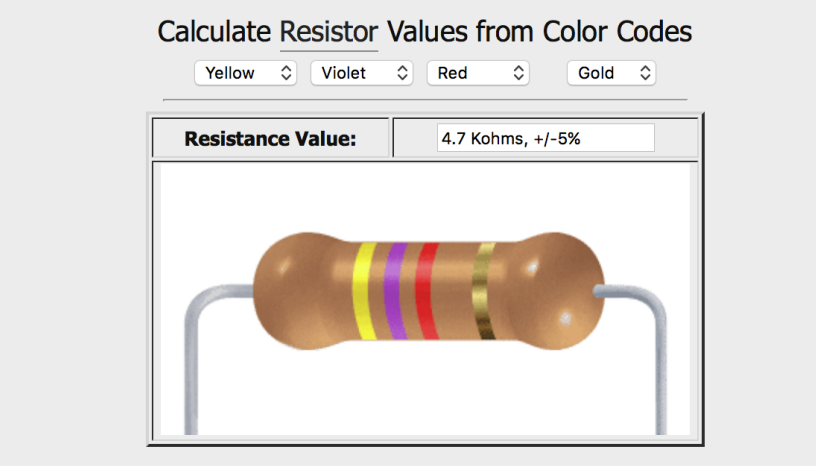

Illustration Copyright 1996 Danny Goodman (AE9F). All Rights Reserved. **Graphical Resistor Calculator at:** http://www.dannyg.com/examples/res2/resistor.htm

Fall 2017 **CSC 498R:** Internet of Things 71

**DA LAU** 

### **Breadboard**

■ An electronics breadboard is a fundamental tool to build circuits. It is solderless, and great tool for prototyping.

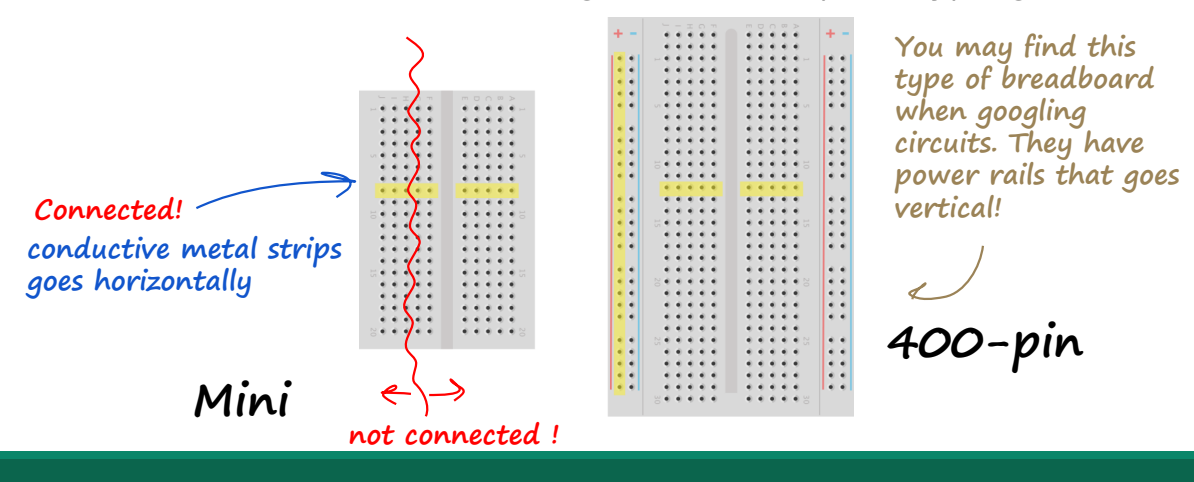

### Breadboard

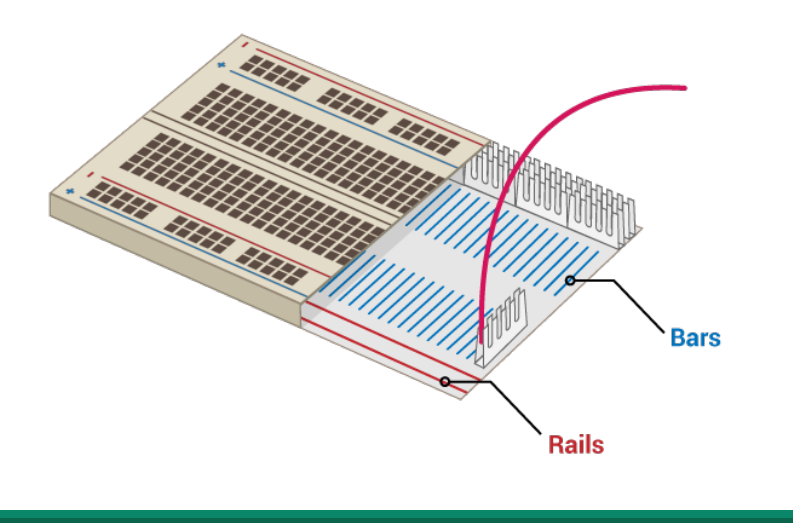

Fall 2017 **CSC 498R:** Internet of Things 73 | The CSC 498R: Internet of Things 73 | The CSC 498R: Internet of Things

### Experiment 1: Turning LED on

§ What do we need?

![](_page_36_Figure_7.jpeg)

### Turning LED on

![](_page_37_Figure_1.jpeg)

**PALAU** 

### Turning LED on

![](_page_37_Figure_4.jpeg)

### Turning LED on **Cathode** T. .............. He<br>He க  $\frac{1}{2}$  $\overline{\mathbf{I}}$   $\boxtimes$  $\sqrt{2}$ **GND Anode (longer leg) 3.3V (Pin 1) PALAU**

![](_page_38_Picture_1.jpeg)

Fall 2017 **CSC 498R:** Internet of Things 78

**DALAU** 

![](_page_39_Picture_0.jpeg)

## **Observations**

- § Circuit is always on – Interesting but useless
- Can program the LED to turn on and off by using a GPIO pin
- GPIO pins can be switched on and off
- § Write some code that can control the behavior of the LED while making some subtle structural changes to the circuit

 $\sum_{i \in \mathcal{L}}$  LAU

# Programming the LED

- § Remove the female-to-male jumper lead from the 3.3 V pin
- § Connect the female-to-male jumper lead to GP4 – Any other GPIO pin can do

Fall 2017 **CSC 498R:** Internet of Things **CSC 498R:** Internet of Things **81 CSC 498R:** Internet of Things **81 CSC 498R:** Internet of Things

### Programming the LED

![](_page_40_Picture_7.jpeg)

 $\sum_{i \in \mathcal{C}}$  LAU

### Programming LED Using **RPi**

![](_page_41_Figure_1.jpeg)

**# Import the GPIO and time libraries import RPi.GPIO as GPIO import time # Set the pin designation type. # In this case, we use BCM- the GPIO number- rather than the pin number itself. GPIO.setmode (GPIO.BCM) # So that you don't need to manage non-descriptive numbers, # set "LIGHT" to 4 so that our code can easily reference the correct pin.**  $LTGHT = 4$ **# Because GPIO pins can act as either digital inputs or outputs, # we need to designate which way we want to use a given pin. # This allows us to use functions in the GPIO library in order to properly send and receive signals. GPIO.setup(LIGHT,GPIO.OUT) # Cause the light to blink until the keyboatrd is pressed, and print a message each time. # To blink the light, we call GPIO.output and pass as parameters the pin number (LIGHT) and the state we want. # True sets the pin to HIGH (sending a signal), False sets it to LOW. # To achieve a blink, we set the pin to High, wait for a fraction of a second, then set it to Low. # Adding keyboard interrupt with try and except so that program terminates when user presses Ctrl+C. try: while True: GPIO.output(LIGHT,True) time.sleep(0.5) GPIO.output(LIGHT,False) time.sleep(0.5) print("blink") except KeyboardInterrupt: GPIO.cleanup() https://pypi.python.org/pypi/RPi.GPIO**

Fall 2017 CSC 498R: Internet of Things 84 CSC 498R: Internet of Things 84

**DA LAU** 

# Programming LED Using **GPIOzero**

■ GPIOzero is another easy to use Raspberry PI Python

Fall 2017 **CSC 498R: Internet of Things** 85 and 2017 **CSC 498R: Internet of Things** 85

**https://gpiozero.readthedocs.io/en/stable/**

![](_page_42_Picture_3.jpeg)

![](_page_42_Picture_6.jpeg)

**DALAU** 

```
from gpiozero import LED 
from time import sleep 
red_led = LED(17) 
# You may modify your code by adding the following function calls
red_led.blink(0.1, 0.2) # red_led.blink(on_time, off_time, n, background=True)
red_led.blink(0.2, 0.1, 5) # default: (1, 1, Infinite time, True)
red_led.toggle() # No need to keep track of whether the LED is on or off
sleep(1) 
print(red_led.is_lit) # Check if LED is on or off
red_led.toggle() 
sleep(1) 
print(red_led.is_lit)
                                                                Iteration 2
```
Fall 2017 CSC 498R: Internet of Things 87

# Example 2: Controlling Buttons

```
from gpiozero importButton
```

```
btn = Button(4)
```

```
while True: 
  btn.wait_for_press() 
  print('You pressed me') 
  btn.wait_for_release() 
  print('You released me')
```
**DALAU** 

# Example 3: Combing LEDs and Buttons

 $\sum_{1 \leq i \leq n}$  LAU

Fall 2017 CSC 498R: Internet of Things 89 and 2017 CSC 498R: Internet of Things 89

![](_page_44_Picture_3.jpeg)

![](_page_45_Picture_0.jpeg)

```
from gpiozero import Button, LED 
from time import time, sleep 
from random import randint
led = LED(17)btn = Button(4)
led.on() 
btn.wait_for_press() 
led.off()
while True: 
     led.on() 
     btn.wait_for_press() 
     led.off()
```

```
Iteration 1
```
![](_page_45_Picture_5.jpeg)

```
Iteration 2
```

```
Fall 2017 CSC 498R: Internet of Things 93
 from gpiozero import Button, LED 
 from time import time, sleep 
 from random import randint
 led = LED(17)btn = Button(4)
 led.on() 
 btn.wait_for_press() 
 led.off()
 while True: 
      sleep(randint(1,10)) 
      led.on() 
      btn.wait_for_press() 
      led.off()
```

```
from gpiozero import Button, LED 
from time import time, sleep 
from random import randint
led = LED(17)btn = Button(4)
led.on() 
btn.wait_for_press() 
led.off()
while True: 
     sleep(randint(1,10)) 
     led.on() start = time() 
     btn.wait_for_press() 
     led.off() 
     end = time()
```

```
Iteration 3
```
![](_page_46_Picture_9.jpeg)

```
from gpiozero import Button, LED
from time import time, sleep
from random import randint
led = LED(17)btn = Button(4)
while True:
    sleep(randint(1,10))
    led.on()
    start = time()
    btn.wait_for_press()
    end = time()led.off()
    print(end - start)
```
Fall 2017 **CSC 498R: Internet of Things** 95

![](_page_47_Picture_3.jpeg)

**Iteration 4**

### Check for Understanding

§ Which of these python programs would result in a LED (pin 17) which changes state whenever a Button (pin 4) is pressed.

![](_page_47_Picture_244.jpeg)

```
from gpiozero import Button
led = LED(17)btn = But \tton(4)while True:
    btn.wait for press()
    led.toggle()
```

```
from gpiozero import LED, Button
led = LED(17)btn = Button(4)while True: 
    btn.wait for press()
    led.on()
```

```
from gpiozero import LED, Button 
led = LED(17)btn = Button(4)while True: 
   btn.wait for press()
    led.toggle()
```
Fall 2017 **CSC 498R:** Internet of Things **CSC 498R:** Internet of Things **198R:** Internet of Things

![](_page_47_Picture_12.jpeg)

### Example 4: Using the Camera

Fall 2017 CSC 498R: Internet of Things 97

![](_page_48_Figure_3.jpeg)

**http://picamera.readthedocs.io/en/release-1.13/fov.html?highlight=camera**

Fall 2017 **CSC 498R:** Internet of Things 98

**DALAU** 

**DALAU** 

### Using the Camera

import picamera from time import sleep

![](_page_49_Picture_2.jpeg)

Fall 2017 CSC 498R: Internet of Things 99 CSC 498R: Internet of Things 99

### To Probe Further …

**Quick Reaction Game**

![](_page_49_Picture_7.jpeg)

**https://www.raspberrypi.org/learning/python-quick-reaction-game/**

Fall 2017 **CSC 498R:** Internet of Things 100 **CSC 498R:** Internet of Things 100

**DALAU** 

### To Probe Further …

**GPIO Music Box**

![](_page_50_Picture_2.jpeg)

**https://www.raspberrypi.org/learning/gpio-music-box/worksheet/**

Fall 2017 CSC 498R: Internet of Things 101 CSC 498R: Internet of Things 101

**DALAU** 

# GPIOzero API Devices

### Input Devices

- Button
- Line Sensor
- Motion Sensor
- Light Sensor
- Distance Sensor
- DigitalInputDevice
- SmoothedInputDevice
- GPIODevice

### Output Devices

- LED
- PWMLED
- RGBLED
- Buzzer
- Motor
- Servo
- AngularServo
- DigitalOutputDevice
- PWMOutputDevice

![](_page_50_Picture_29.jpeg)

### Some Useful GPIOzero API Devices

- § Boards and Accessories
	- LEDBoard
	- LEDBarGraph
	- ButtonBoard
	- TrafficLights

Fall 2017 CSC 498R: Internet of Things 103

# Lab 1

- § Using GPIOzero, experiment with the frequency of the LED flashes, what's the fastest you can make it flash? Can you make it flash randomly?
- Can you create short (dot) flashes and long (dash) flashes, giving you the basics of Morse code, with this can you broadcast a message?
- Can you add extra LEDs to your breadboard and control them with other GPIO pins?
- § With multiple LEDs could you create a simple light sequence in code, this could be something functional like a traffic light sequence or something fun like some blinky disco lights

Fall 2017 **CSC 498R:** Internet of Things 104

 $\sum_{1 \leq k \leq N}$  LAU

### Raspberry Pi Hardware

Fall 2017 CSC 498R: Internet of Things 105 CSC 498R: Internet of Things 105 CSC 498R: Internet of Things 105 CSC 498R: Internet of Things 105 CSC 498R: Internet of Things 105 CSC 498R: Internet of Things 105 CSC 498R: Inte

![](_page_52_Picture_3.jpeg)

**push button or switch**

![](_page_52_Picture_5.jpeg)

**Individual Sensors**

![](_page_52_Picture_7.jpeg)

**Sense HAT**

Fall 2017 **CSC 498R: Internet of Things** 106 **CSC 498R: Internet of Things** 106

### Controlling the Pi from the Internet

Fall 2017 CSC 498R: Internet of Things 107 CSC 498R: Internet of Things 107 CSC 498R: Internet of Things 107 CSC 498R: Internet of Things 107 CSC 498R: Internet of Things 107 CSC 498R: Internet of Things 107 CSC 498R: Inte

## Making it IoT: Remote-Controlled LED

![](_page_53_Figure_4.jpeg)

## Making it IoT: Remote-Controlled LED

### **Subscribing data from a web client**

pubnub = Pubnub(publish\_key='demo', subscribe\_key='demo') channel = 'disco'

button.addEventListener('click', publish); def callback(m, channel): **When the button is**  if m['led'] ==  $1: \_$ **clicked on browser,**  for  $i$  in range $(6)$ : **it publishes data, Publisher**  GPIO.output(LED\_PIN,True) **{'led': 1}** Subscribe time.sleep(0.5)  $\n **PubNub**\n$  GPIO.output(LED\_PIN,False) time.sleep(0.5) pubnub.subscribe(channels=channel, callback= callback, error= error)

## To Probe further…

**https://github.com/pubnub/workshop-raspberrypi/blob/master/web/disco.html**

**https://github.com/pubnub/workshop-raspberrypi/blob/master/projectspython/remote-led/remote-led.py**

**https://www.pubnub.com/docs/web-javascript/data-streams-publish-and-subscribe**

Fall 2017 **CSC 498R: Internet of Things** 110 **CSC 498R: Internet of Things** 110

**DA LAU** 

### Sample IoT Projects

## **Hardware**

- § Pyroelectric IR Motion sensor
- § Combinations of sensors and LED
- **DHT22 Temperature & Humidity sensor**

![](_page_55_Picture_5.jpeg)

![](_page_55_Picture_6.jpeg)

![](_page_56_Picture_0.jpeg)

# PIR Motion Sensor

- **If detects motions by measuring changes in IR** radiation when an object moves around it.
- https://github.com/pubnub/workshop-L) raspberrypi/tree/master/projects-python/motionsensor
- § http://pubnub.github.io/workshopraspberrypi/web/motion.html

### PIR Motion Sensor

![](_page_56_Picture_6.jpeg)

![](_page_56_Picture_7.jpeg)

![](_page_57_Figure_0.jpeg)

### PIR Motion Sensor w/ LED

§ Combination of the PIR motion sensor with a LED as a visual indicator

https://github.com/pubnub/workshopraspberrypi/tree/master/projects-python/motion-led

http://pubnub.github.io/workshopraspberrypi/web/motion.html

![](_page_57_Picture_5.jpeg)

![](_page_57_Picture_6.jpeg)

### PIR Motion Sensor w/ LED

![](_page_58_Figure_1.jpeg)

![](_page_58_Picture_3.jpeg)

$$
118 \mid \text{Case LAU}
$$

### Data Visualization with Temperature Sensor

■ It uses a capacitive humidity sensor and a thermistor to measure the surrounding air, and spits out a digital signal on the data pin.

![](_page_59_Picture_2.jpeg)

https://github.com/pubnub/workshop-

raspberrypi/tree/master/projects-python/dht22

http://pubnub.github.io/workshopraspberrypi/web/temperature.html

![](_page_59_Picture_6.jpeg)

### DHT22 Sensor

![](_page_59_Picture_8.jpeg)

![](_page_59_Picture_9.jpeg)

### DHT22 Sensor

**• Download & Install Adafruit DHT library:** 

### ~\$ **git clone**

**https://github.com/adafruit/Adafruit\_Python\_DHT.git**

- ~\$ **cd Adafruit\_Python\_DHT**
- ~\$ **sudo python setup.py install**

![](_page_60_Figure_6.jpeg)

![](_page_60_Figure_7.jpeg)

**https://github.com/pubnub/eon-chart**

![](_page_60_Picture_8.jpeg)

# Ultrasonic RangeFinder

§ The HC-SR04 ultrasonic sensor uses sonar signals to determine distance to an object

![](_page_61_Picture_2.jpeg)

![](_page_61_Picture_3.jpeg)

![](_page_61_Picture_4.jpeg)

# Ultrasonic RangeFinder

**https://github.com/pubnub/workshopraspberrypi/blob/master/projects-python/range-finder/**

![](_page_61_Picture_7.jpeg)

**http://pubnub.github.io/workshopraspberrypi/web/range.html**

![](_page_61_Picture_9.jpeg)

![](_page_61_Figure_10.jpeg)

### Ultrasonic RangeFinder

![](_page_62_Figure_1.jpeg)

**PALAU** 

## Recall: Course Project

- § Any novel idea
	- Discover what other projects exist, get some inspiration, find out the pitfalls.
	- Generate Ideas of what you would like to achieve, then shortlist which are the best.
	- Design & Build starting small, get the basics right first before tackling the most challenging aspects.
	- Test & Improve your project, be prepared to fail, learn and iterate.
	- Share what you're doing, ask for help where needed, inspire others to tackle their own projects
- Extra credit for new and interesting ideas

 $\sum_{i \in \mathcal{L}}$  LAU

## Project Themes

### § Music

- https://www.raspberrypi.org/learning/gpio-music-box/worksheet/
- **Nature**
- https://www.raspberrypi.org/?s=Nature
- **Robotics** – https://www.raspberrypi.org/?s=robotics
- § Space – https://www.raspberrypi.org/education/programmes/astro-pi/
- § Seasonal Holidays – https://www.raspberrypi.org/blog/holidays-with-pi/
- § Game
	- https://www.raspberrypi.org/learning/hamster-party-cam/worksheet/

**https://www.raspberrypi.org/resources/learn/**

Fall 2017 **CSC 498R:** Internet of Things 127

**PALAU** 

## **Credits**

- Creative Commons Attributions
- § LED circuit: Wikimedia
- § PIR Sensor: Wikimedia / Oomlout
- § Ultrasonic: Wikimedia / Georg Wiora (Dr. Schorsch)
- § GPIO Pins: RaspberryPi-Spy.co.uk
- Raspberry Pi Foundation resources
- **Also, great public domain images from Pixabay!**